UNIVERSIDAD MIGUEL HERNÁNDEZ DE ELCHE

ESCUELA POLITÉCNICA SUPERIOR DE ELCHE

# GRADO EN INGENIERÍA MECÁNICA

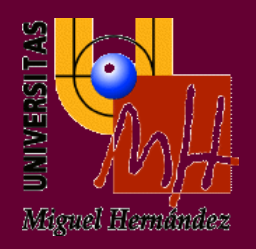

# "OPTIMIZACIÓN DEL LAYOUT DEL ÁREA DE EXPEDICIONES DE UN CENTRO LOGÍSTICO"

TRABAJO FIN DE GRADO

Enero - 2024

AUTOR: Germán López Davó

DIRECTOR/ES: Abel Riquelme Navarro Arcas

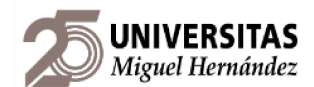

# <span id="page-1-0"></span>**AGRADECIMIENTOS**

"Si he logrado ver más lejos ha sido porque he subido a hombros de gigantes." Sir Isaac Newton.

En primer lugar, quiero hacer mención al mejor y más eficiente equipo que conozco, sin el cuál no estaría aquí y son mis padres, no solo por el apoyo recibido sino por el ejemplo de esfuerzo y constancia.

A mi compañero de clase, no solo de la universidad, también del colegio, del instituto y aventuras Samuel, ha sido un gran apoyo dentro y fuera del aula, y no me cabe duda que va a ser un gran profesional por sus valores y por sus capacidades. A mi compañero Juan Carlos, cada consejo que me ha dado vale oro tanto fuera como dentro de clase de ingeniería de vehículos automóviles, es sin duda una amistad que he hecho dentro de la universidad y llevaré conmigo.

A la persona con la que hago el mejor equipo, Míriam. Por todo el apoyo recibido y el cariño que me ha dado estos años juntos.

A mi abuelo, que me enseñó que lograr tus objetivos es fruto de la constancia. Como solía decir, "golpe a golpe la piedra se quiebra".

Citando una frase del libro "Ya toca", de mi amigo y compañero de mil proyectos Rubén Urbán Segura: "Para finalizar, quiero dar las gracias a todas aquellas personas que no nos ayudaron nunca, ya que, gracias a ellos, nos tocó hacerlo a nosotros mismos."

Gracias a todos los que de un modo u otro han estado presentes en esta etapa.

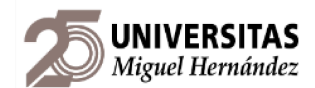

# <span id="page-2-0"></span>**RESUMEN**

Este trabajo me ha supuesto muchos retos a nivel personal, salir del aula e intentar poner en práctica lo aprendido es complicado las primeras veces, ya que el factor humano es clave en el desarrollo de cualquier plan estratégico y en ocasiones, es sobre el que menos control se tiene.

El primer día que fui a hablar con uno de los encargados del área donde desarrollé el trabajo, le pregunté qué necesitaban mejorar y su respuesta fue "aquí todo funciona bien". Estas premisas y la escasa comunicación entre departamentos y otros acontecimientos imprevistos, supusieron retos con los que no contaba al principio. Lo que más difícil resultó fue entender el funcionamiento de cada área por separado y en conjunto, y entender los datos. Esto último fue clave para obtener datos coherentes, debido al inmenso volumen de datos barajados que podían ir desde el código de artículo de una caja en un palet concreto al peso y el volumen de un bulto. A nivel técnico, era mi primera vez desarrollando una herramienta digital que involucra *excel* y consultas usando consultas de datos de *Query,* lo que hizo que mis inicios fueran muy convulsos por el hecho de no saber si la idea que quería plasmar no podía realizarse, o no tenía los conocimientos necesarios. El principal problema que me encontré fue como condensar entorno a 1 millón de filas de las semanas analizadas para extraer los datos y que *Google Sheets* pudiera procesarlo sin colapsar. En muchas ocasiones pensamos que por obtener un grado somos profesionales preparados para afrontar cualquier reto pero viene la realidad y nos recuerda que un verdadero profesional está en continuo aprendizaje, y no puedo estar más contento de haberme enfrentado a todas y cada uno de los retos que han ido surgiendo durante este proyecto, ya que sin ellos no habría aprendido tanto

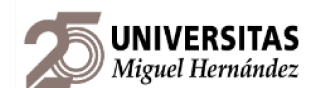

La extensión del trabajo no refleja los problemas que han surgido en su transcurso. Por otro lado, el grueso del contenido está en el documento de *Google Sheets* donde está plasmado el verdadero proyecto, las fórmulas empleadas son comandos de *excel* y consultas de bases de datos que veremos en los siguientes apartados.

Decidí realizar el trabajo en empresa porque quería hacer algo práctico que funcionara en un caso real como el que se me planteó en la empresa. Como estudiante de ingeniería, me resultó muy satisfactorio poder presentar mi trabajo al jefe del almacén logístico y que diera el visto bueno para que el equipo de mejora continua usara mi trabajo para optimizar el área. Espero experimentar esta sensación de realización personal en mi trabajo, y que mi desarrollo profesional ayude a que otras personas cumplan sus objetivos o mejoren su situación.

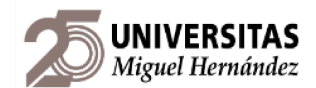

# <span id="page-4-0"></span>**ÍNDICE**

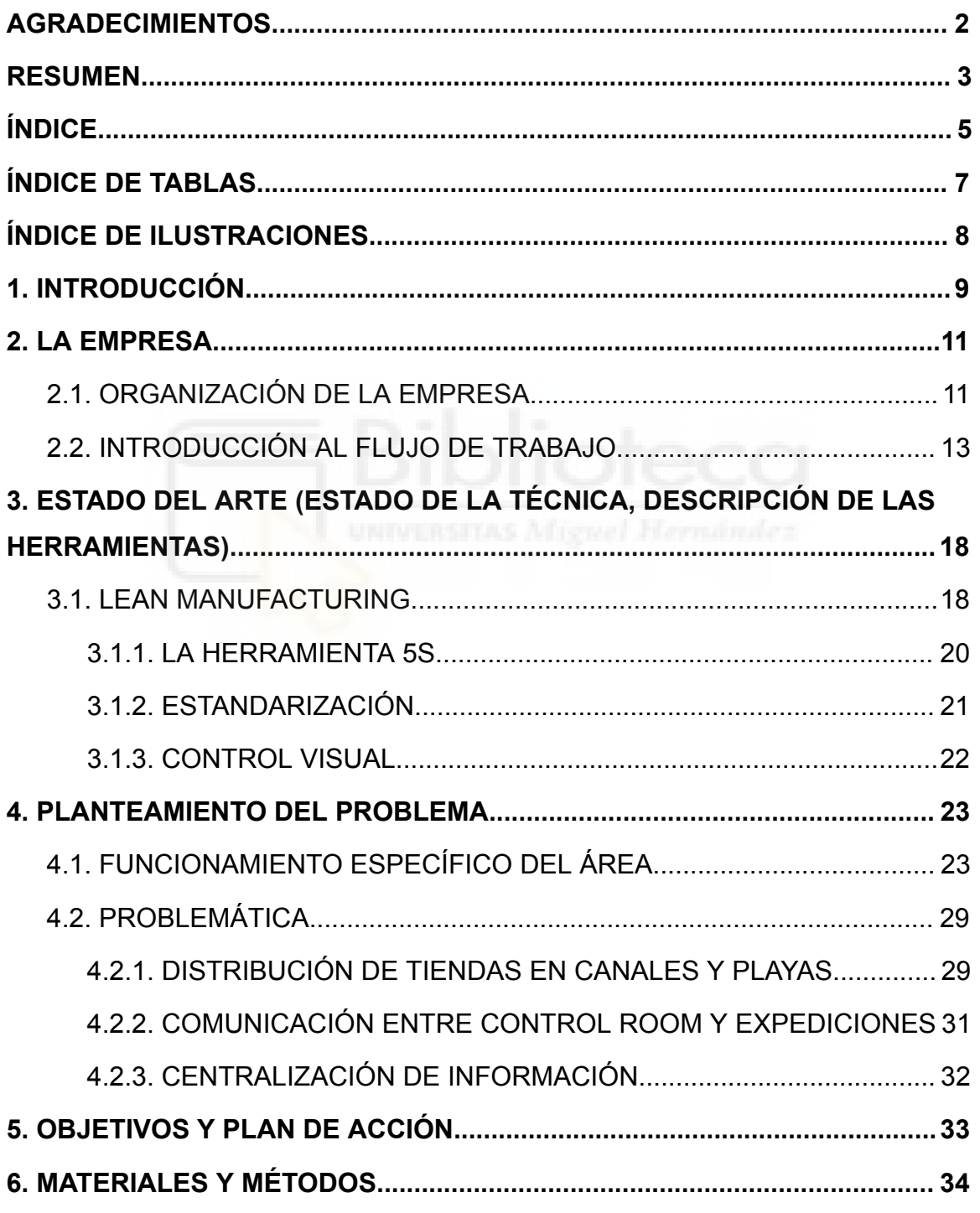

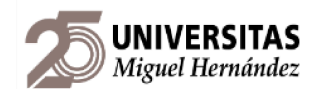

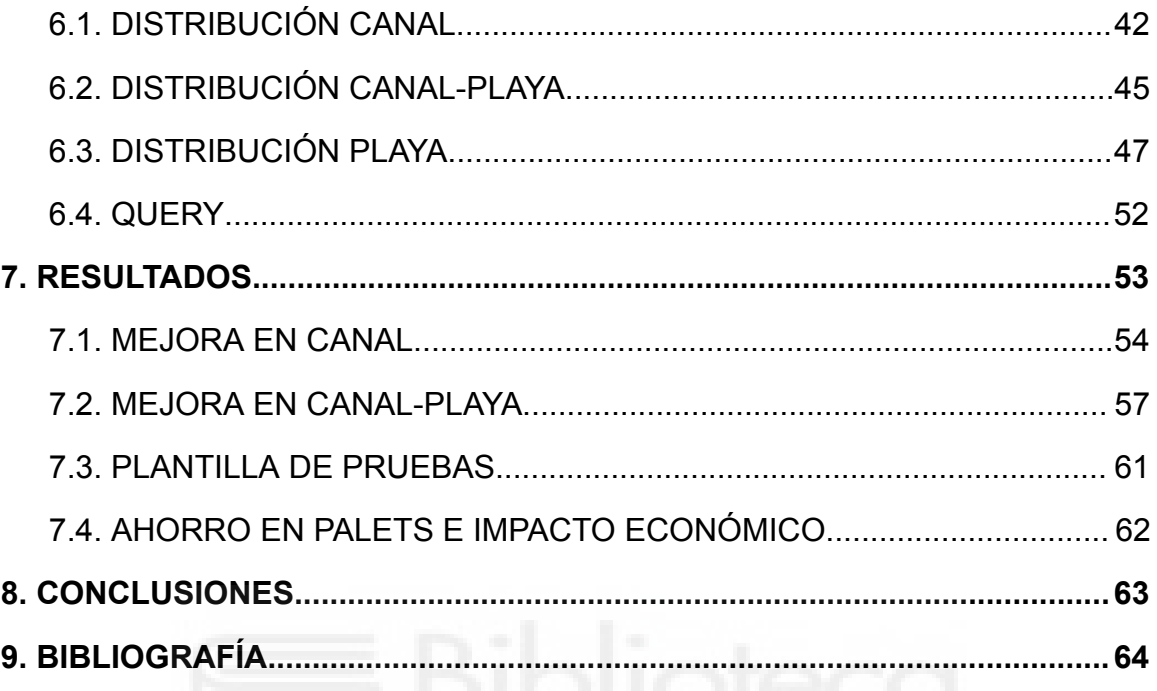

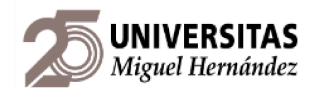

# <span id="page-6-0"></span>**ÍNDICE DE TABLAS**

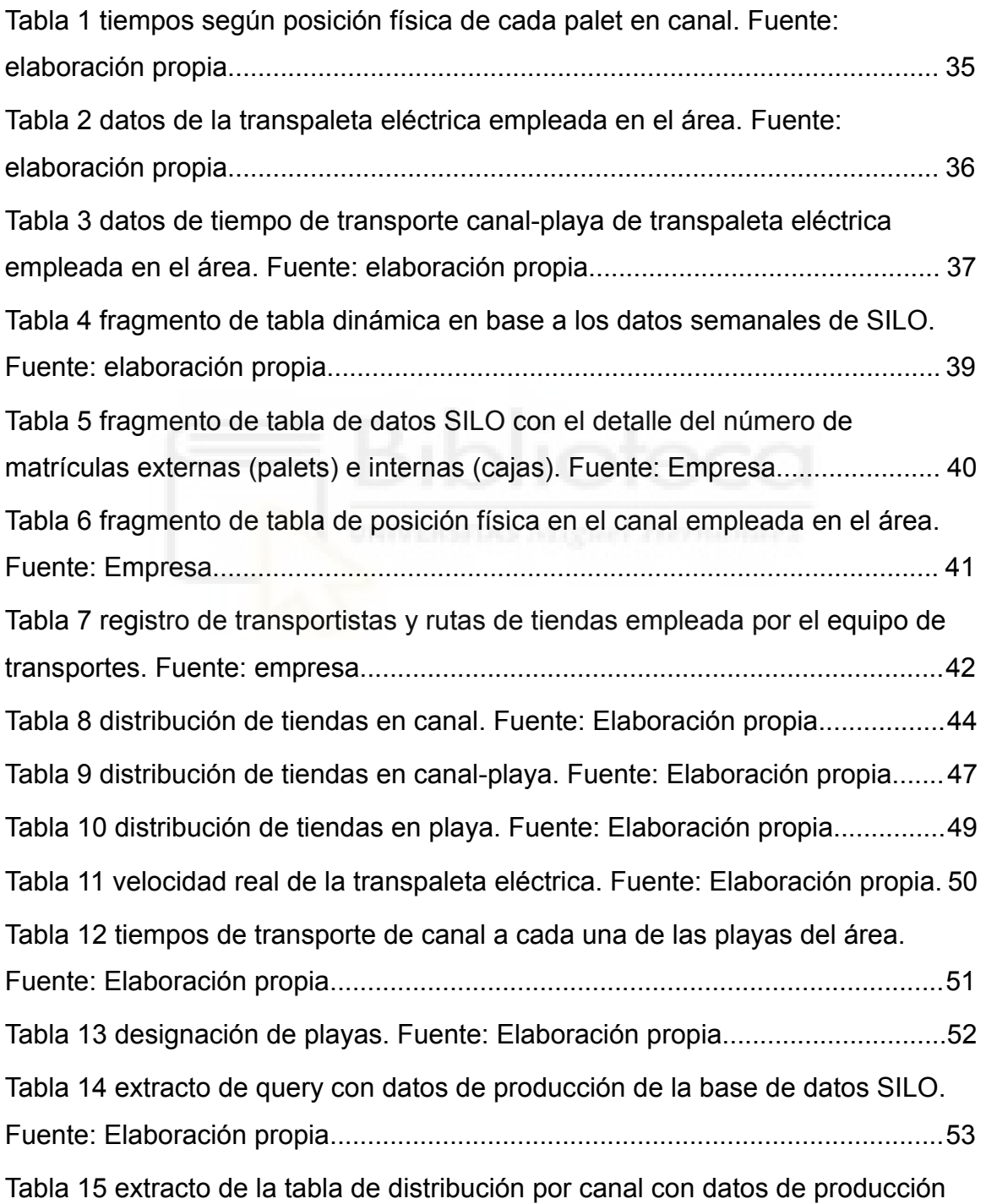

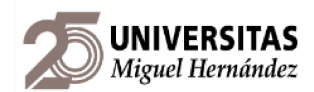

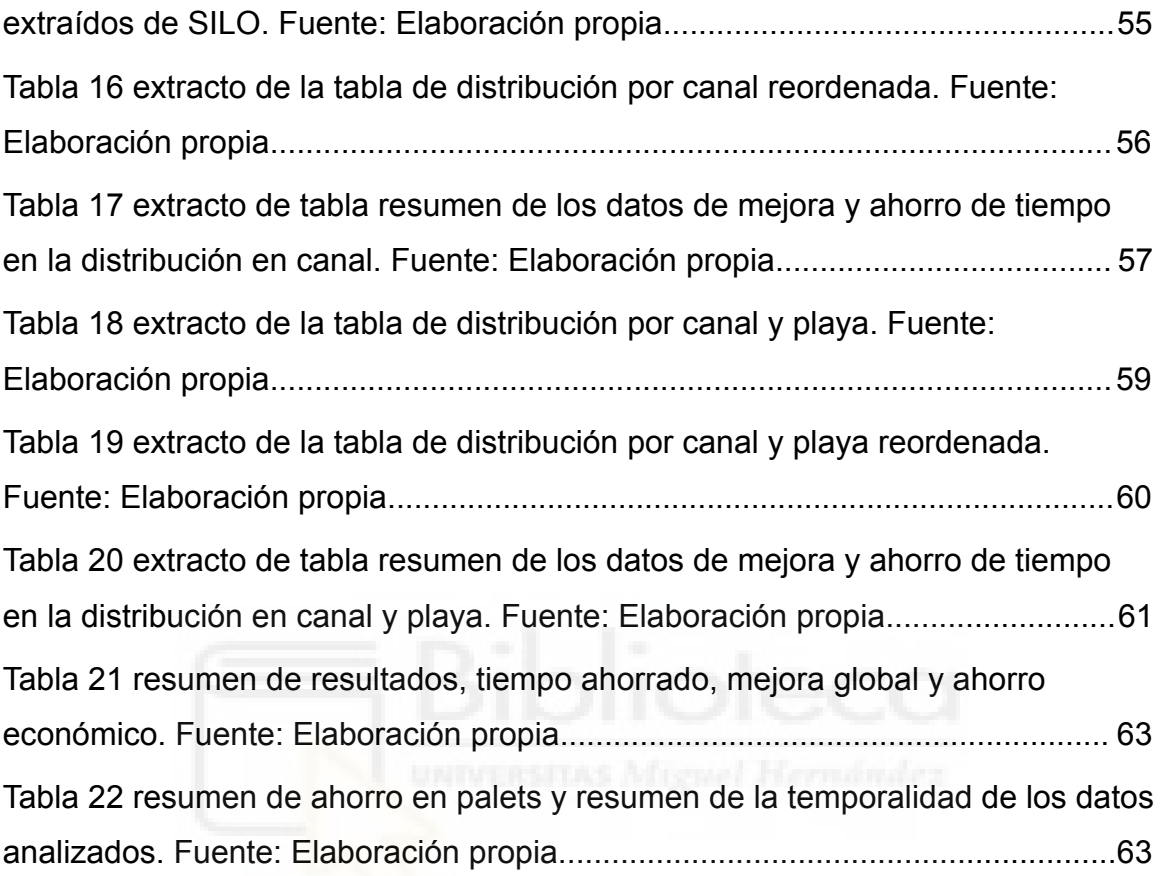

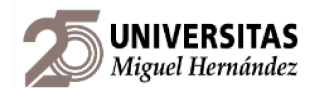

# <span id="page-8-0"></span>**ÍNDICE DE ILUSTRACIONES**

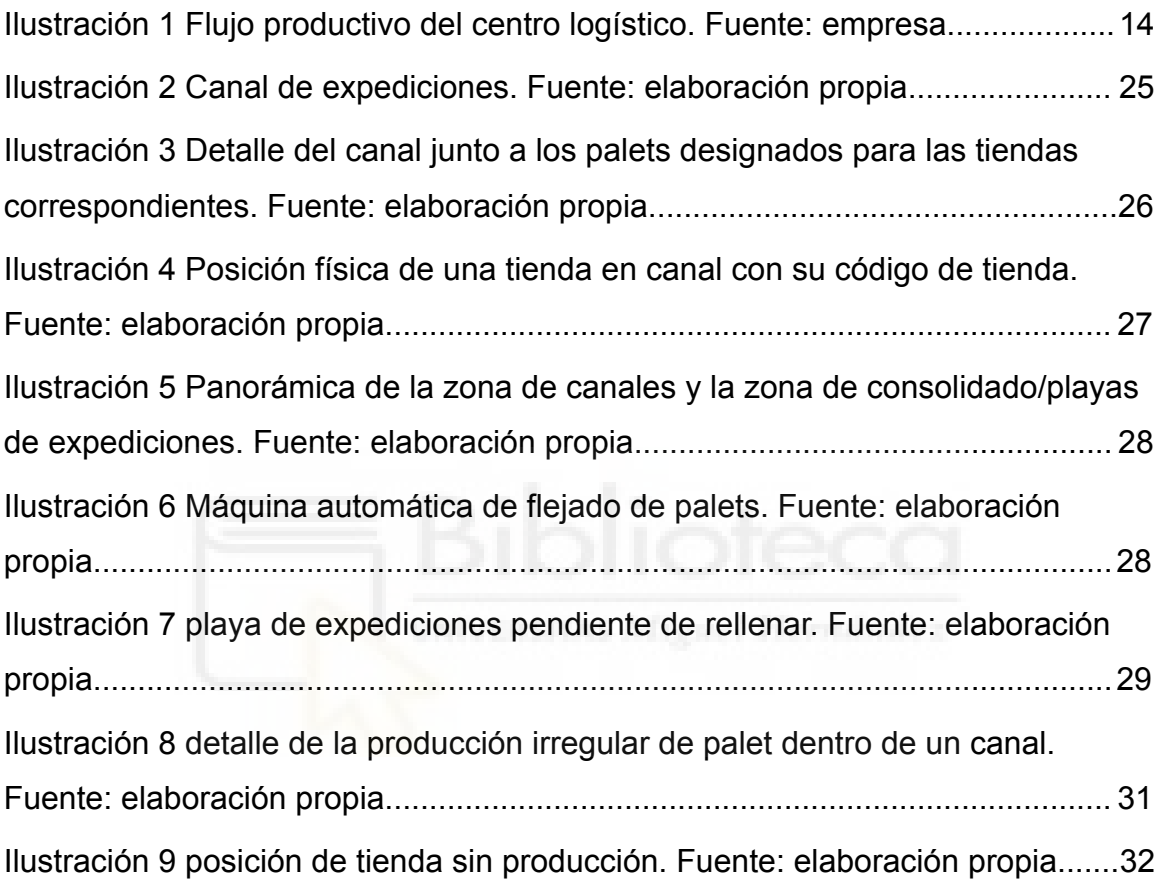

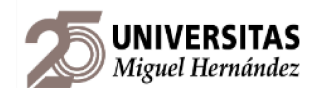

# <span id="page-9-0"></span>**1. INTRODUCCIÓN**

La realización de este Trabajo de Fin de Grado ha sido motivada por una experiencia de prácticas en el centro logístico de una empresa dedicada al *retail* deportivo. No llegamos a ser conscientes de la cantidad de procesos que engloban un proceso industrial, incluso cuando no se infringe ningún cambio a sus materias primas, como es el caso de un centro logístico, donde tan solo se distribuye un producto.

La filosofía Lean manufacturing abarca un espectro tan grande que se puede aplicar a cualquier proceso, incluso a la optimización del día a día de una persona para ser más productiva, puesto que es su objetivo.

La empresa dedica mucho tiempo a esta filosofía y la aplica en cada proceso y departamento, debido a la naturaleza de su actividad en la que el orden de la mercancía procesada es crucial para que el centro logístico tenga un rendimiento óptimo.

Desde el departamento de Mejora Continua de de la empresa, se pretende lograr la optimización de los procesos que se dan en el área de expediciones de la mercancía, para ello recurriremos a algunas de las herramientas que el *Lean* Manufacturing nos brinda como SMED, 5S, control visual…, etc.

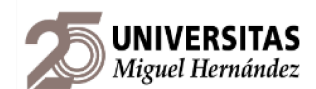

Al haber realizado mis prácticas en dicha empresa, he podido ver de primera mano la problemática que afecta a esta área gracias a haber participado en proyectos del departamento de Mejora Continua, donde pude tomar los datos y mediciones que serán reflejados en la descripción de la problemática y posterior propuesta de solución del caso planteado. Analizaremos también el impacto económico y sobre la productividad del área, ya que el objetivo principal será minimizar la estancia de la mercancía en esta zona del centro logístico para que llegue cuanto antes a su destino. Desde un punto de vista técnico, la mayor parte del proyecto consistirá en analizar la productividad anterior al planteamiento de la solución para conocer cuál es exactamente el punto a partir del cual definir los KPI que determinen el posible éxito de la solución.

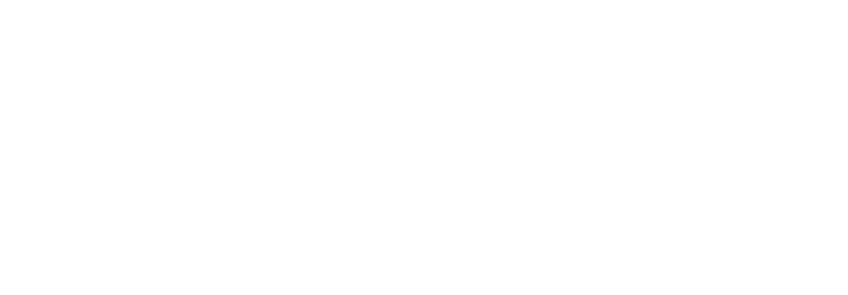

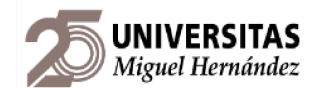

# <span id="page-11-0"></span>**2. LA EMPRESA**

La actividad principal de la empresa se centraba en la comercialización de una amplia variedad de productos deportivos, incluyendo artículos de textil, calzado, complementos y material técnico para una amplia gama de deportes y actividades al aire libre como pesca, caza, camping…, etc. Lo que la ha convertido en una de las grandes superficies de referencia en el mercado ibérico y próximamente del mercado europeo.

# <span id="page-11-1"></span>**2.1. ORGANIZACIÓN DE LA EMPRESA**

La empresa se consolida como referente en el ámbito del comercio minorista de artículos deportivos.

Su misión consiste en proporcionar a sus clientes acceso a productos deportivos de alta calidad, fomentando un estilo de vida activo y saludable. En la actualidad, esta misión se materializa mediante la implementación de una cadena de suministro eficiente que garantiza la disponibilidad de productos innovadores y asequibles en sus tiendas.

La empresa se enfoca en consolidarse como líder indiscutible en la oferta de artículos deportivos, innovando constantemente para satisfacer las necesidades cambiantes de los consumidores. Para lograrlo, la empresa potencia al máximo el factor humano en su centro logístico, colocando a sus empleados por encima de todo, ya que juegan un papel crucial en la coordinación de la distribución de estos productos.

Su fuerza laboral se distribuye en tres áreas fundamentales: personal en oficinas centrales, personal en el centro logístico y personal en las tiendas a nivel

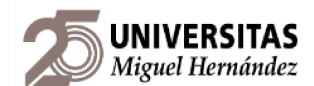

nacional. Esta estructura garantiza la eficiencia operativa y la atención al cliente en cada punto de venta.

Las instalaciones del centro logístico abarcan una superficie de 60,000 metros cuadrados, optimizada para maximizar la eficiencia en el almacenamiento y distribución de productos. En línea con su compromiso medioambiental, la empresa ha instalado paneles fotovoltaicos en el techo para aprovechar fuentes de energía renovable y garantizar la climatización de sus instalaciones durante las estaciones más cálidas y frías. Además, se ha asignado espacio para plazas de aparcamiento exclusivas para vehículos eléctricos, promoviendo la movilidad sostenible.

A fin de dar visibilidad a su compromiso social y medioambiental, es miembro activo de ARTE (Asociación de Retail Textil España), donde destaca por su compromiso social y de igualdad de género, ya que la empresa promueve la diversidad y la igualdad de oportunidades, con programas específicos para el desarrollo profesional de mujeres en roles directivos.

En términos de responsabilidad social corporativa, la empresa se involucra en iniciativas comunitarias y colabora en proyectos de desarrollo sostenible. Adicionalmente, el énfasis en la promoción interna se refleja en amplios programas formativos que dotan a los empleados de las habilidades necesarias para desempeñarse con éxito en diversas áreas y períodos de alta demanda.

En lo referente a la implementación de metodologías ágiles, como Lean Startup y las 5S, destaca en la gestión operativa del centro logístico. Estas prácticas garantizan la eficiencia en los procesos, reduciendo el desperdicio y manteniendo un entorno de trabajo organizado y limpio.

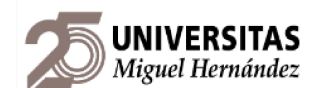

La organización de la empresa refleja un enfoque integral hacia la excelencia operativa, sostenibilidad y responsabilidad social, factores que la han consolidado como un referente en el mercado nacional e internacional, logrando el crecimiento e incremento de su facturación que llevamos viendo año tras año.

# <span id="page-13-0"></span>**2.2. INTRODUCCIÓN AL FLUJO DE TRABAJO**

El centro logístico suple a todas las tiendas de España, Portugal y Holanda, por lo que la variedad de artículos que se trabajan es notable, ya que van desde máquinas destinadas a musculación a complementos deportivos como gafas de sol o complementos de calzados como calcetines o calentadores para atletismo. Dependiendo del tamaño de la mercancía, su procesamiento se llevará a cabo de una u otra forma, como veremos a continuación.

La mejor forma de ilustrar el complejo flujo de trabajo es mediante el siguiente diagrama de flujo, donde vemos el viaje de la mercancía al entrar al centro logístico.

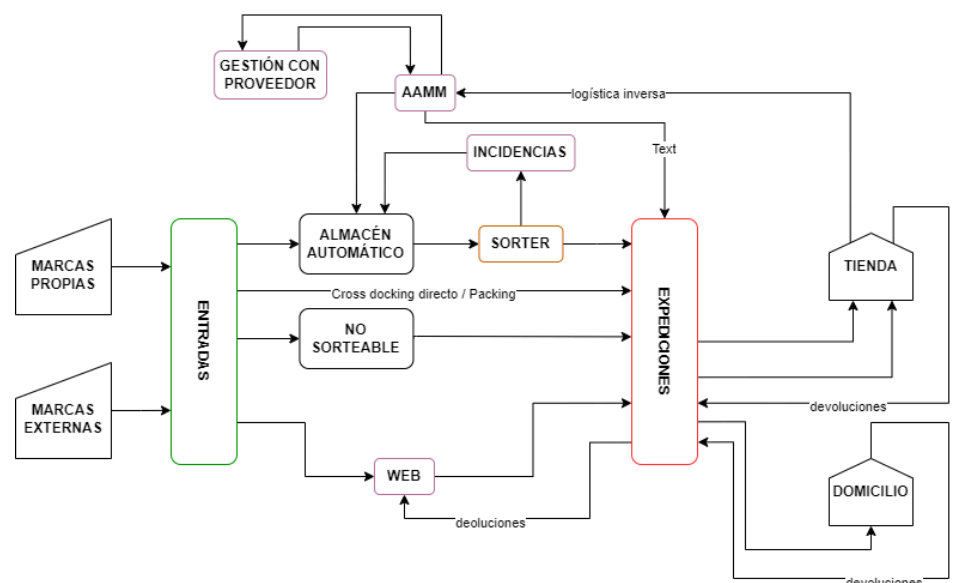

<span id="page-13-1"></span>Ilustración 1 Flujo productivo del centro logístico. Fuente: empresa.

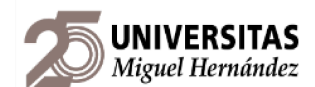

El almacén se gestiona informáticamente mediante una aplicación web llamada SILO. La aplicación fue diseñada por otra empresa tecnológica, que también diseñó y construyó los almacenes automáticos que veremos más adelante. SILO registra todas las unidades de artículos que entran al almacén para llevar registro a tiempo real de la mercancía que entra y sale del almacén.

Explicado el funcionamiento de SILO, el flujo de trabajo es el siguiente, los proveedores de las marcas propias y externas descargan su mercancía en el área de Entradas, donde se registra su entrada en la aplicación web SILO y se pone en las cintas transportadoras. Una vez colocadas en la cinta, las fotocélulas leen la información de la matrícula (la etiqueta que contiene la información de los artículos de cada caja) y le asigna 4 posibles destinos:

- 1. Almacén automático (*Miniload*): toda mercancía nueva (cajas que no se han abierto para extraer uno o varios artículos) se almacena en primera instancia aquí, una vez abiertas si aún tienen artículos se almacenan en el otro almacén automático llamado DMS (*Dematic Multishuttle*).
- 2. *Crossdocking* directo/packing: estas cajas no entran a ningún almacén, directamente van a expediciones para ser enviadas.
- 3. No *sorteable*: cuando la mercancía es demasiado grande para almacenarse en las localizaciones de los almacenes automáticos, se lleva manualmente a un área para procesarla de manera manual y llevarla a expediciones cuando haya orden de pedido a través de SILO.
- 4. Web: debido al alto volumen de ventas a través de la web de la empresa, parte de la mercancía se almacena en un área al alcance de los operarios a fin de poder empaquetar artículos de manera individual para los clientes.

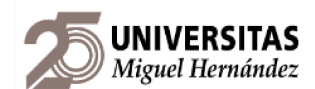

Pasada el área de entradas, nos encontramos con el área que se divide a su vez en tres, *sorter*. En la empresa hay 3 para cada tipo de mercancía: textil (*split*), calzado (*pusher*) y complementos (*crosstray*). El *sorter* es una cinta transportadora que distribuye en toboganes que tiene a sus lados los artículos, ya que cada tobogán tiene una tienda/cliente asignado. Cuando se genera un pedido a tienda, SILO envía una orden al *Miniload* o al DMS para extraer la caja donde está el artículo que necesitamos, llega hasta el puesto de inducción y el operario lo coloca en la cinta transportadora del *sorter*, donde también se lee el código de barras y al llegar a su tobogán, empujará/dejará caer el artículo en la caja que haya al final del tobogán correspondiente. Cuando una caja se llena, se precinta, se registra en SILO con una PDA y se empuja manualmente por debajo del *sorter* donde una cinta transportadora la recoge y pone en circulación hasta una fotocélula que lea su matrícula y la envía a expediciones.

Hasta este punto hemos hablado de cómo se preparan pedidos, pero si durante el proceso existe algún error o hay fallos en las etiquetas o artículos, tenemos el área de incidencias que se encarga de solucionar cualquier fallo que pueda surgir.

Una vez las cajas con sus artículos han sido cerradas y registradas, entra en juego el área de expediciones. Esta área es la puerta de salida del centro logístico y el nexo con las tiendas de España, Portugal y Holanda. Este área cuenta con 12 canales, los 9 primeros destinados a mercancía que se queda en España y los 3 últimos que van al extranjero. Existe esta diferencia debido a que la mercancía nacional se paletiza y la mercancía extranjera se lleva a granel a destino mediante tráileres y se distribuye allí. Los destinos a los que llegan las cajas son tiendas y domicilio, ya que también se operan con empresas logísticas de distribución al por menor, como SEUR o GLS.

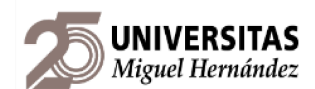

Para finalizar, tenemos un área que no participa directamente del flujo productivo a pesar de estar hermanada con incidencias, y es el área de almacenes manuales (AAMM en el diagrama). Esta área recibe los artículos averiados de las tiendas y los repara o revisa la garantía para gestionar la devolución con el proveedor. Cuando el artículo puede ser reparado en las instalaciones del centro logístico, se almacena en la sección de almacenes manuales (AAMM) para su posterior venta o donación.

**Entradas**: se trata del punto de entrada de mercancía al centro logístico. En esta área se descarga y verifica la mercancía de los camiones y contenedores, que puede venir tanto de marcas propias como de marcas externas. Aquí la mercancía se reenvasa y reetiqueta si es necesario, se introduce en el sistema para almacenarla en los almacenes automatizados, o en el almacén de "No *Sorteable*" donde va la mercancía que los almacenes automatizados no pueden manejar por sus dimensiones y peso.

**Incidencias/almacenes manuales**: este área se encarga de solucionar los posibles errores de las cajas como dimensiones erróneas, tallas o modelos equivocados, desajustes de stock, etc, así como de solucionar cualquier otro tipo de desajustes. Almacenes Manuales se encarga de procesar las devoluciones, cambios de temporada y suministrar productos consumibles tanto a oficina/centro logístico como a las tiendas entre otras tareas.

*Sorter*: en esta área se preparan la mayoría de pedidos. Hay tres *sorter* distintos, *Split* (para textil), *Pusher* (para calzado) y *Cross Tray* (para pedidos web y complementos). A medida que llegan las cajas a los puestos donde se inducen los artículos, se introduce la cantidad requerida y el sistema los distribuye a los canales correspondientes.

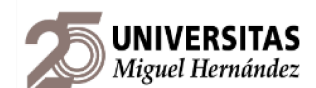

**Multicanal**: En esta área se preparan los pedidos online, mediante picking o *sorter* (cross), y se verifican, haciendo la distinción entre pedido a tienda o domicilio. Después se clasifican y se llevan a Expediciones para que salgan a tienda o domicilio junto con el resto de productos.

**Mantenimiento**: Este departamento no prepara pedidos, pero sin él, las instalaciones automáticas que ayudan a prepararlos no funcionan. El equipo de mantenimiento tiene por objetivo que todos los elementos electromecánicos del centro logístico estén a pleno rendimiento y que los imprevistos que surjan se solucionen en el menor tiempo posible.

**Expediciones**: Por entradas recibimos mercancía, por expediciones la enviamos a nuestras tiendas y a nuestros clientes. Aquí las cajas caen por distintos toboganes y se colocan en los palets asignados según la ruta a la que pertenezcan. Cuando un palet está completo, se añade a la expedición, se fleja en plástico de protección y se coloca en la playa del transportista correspondiente, a la espera de ser enviado.

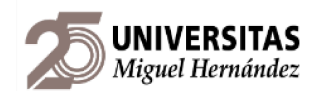

# <span id="page-18-0"></span>**3. ESTADO DEL ARTE (ESTADO DE LA TÉCNICA, DESCRIPCIÓN DE LAS HERRAMIENTAS)**

Con el objetivo de optimizar el área de expediciones, se busca eliminar desperdicios, mejorar eficiencia y adaptarse ágilmente a las demandas cambiantes del mercado, promoviendo así la competitividad y la satisfacción del cliente. Este enfoque, basado en principios de Lean Manufacturing, permitirá a la empresa fortalecer su posición en el sector minorista mediante una operatividad más eficiente y una respuesta más rápida a las necesidades del consumidor.

### <span id="page-18-1"></span>**3.1. LEAN MANUFACTURING**

El Lean Manufacturing es una filosofía de trabajo que busca la mejora y optimización de los procesos de producción a través de la reducción de desperdicios. Aplicado a la optimización de la distribución del área de expediciones en un centro logístico, el Lean Manufacturing utiliza técnicas de control visual y señalización para facilitar la ubicación y manipulación de los productos en el área de expediciones.

El objetivo principal es hacer que la información sea visible de un vistazo, eliminando la necesidad de buscar o interpretar instrucciones escritas. Esto ayuda a reducir errores y tiempos de ciclo, mejorando la eficiencia y precisión de los procesos de carga y descarga de mercancías.

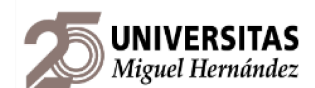

Para lograr la optimización de la distribución del área de expediciones, se pueden utilizar diferentes técnicas Lean, como las 5S para organizar el espacio, el control visual para identificar rápidamente los productos y las instrucciones, y la estandarización para asentar las mejoras realizadas y que las nuevas instrucciones de mejora sean fácilmente implementables por cualquier trabajador, sin importar su nivel de experiencia

Al implementar el Lean Manufacturing en el área de expediciones, se busca eliminar los desperdicios, como el exceso de inventario, los tiempos de espera innecesarios, los movimientos innecesarios y los defectos. Esto se logra a través de la mejora continua y la estandarización de los procesos.

En resumen, el Lean Manufacturing aplicado a la optimización de la distribución del área de expediciones busca eliminar desperdicios y mejorar la eficiencia de los procesos internos mediante el uso de técnicas Lean como las 5S, la estandarización o el control visual.

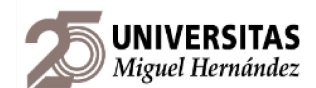

# **3.1.1. LA HERRAMIENTA 5S**

<span id="page-20-0"></span>La metodología de las 5S es una técnica de organización y orden que se utiliza para optimizar el entorno de trabajo y mejorar la eficiencia en los procesos. Estas cinco palabras japonesas representan las siguientes etapas:

- *Seiri* (Clasificar): Consiste en eliminar todo lo innecesario del área de trabajo. En el caso del área de expediciones de un centro logístico, se debe revisar y eliminar todos los elementos, equipos o documentos que no sean necesarios para el proceso de expedición, creando así un espacio limpio y despejado.
- *Seiton* (Ordenar): Una vez que se ha realizado la clasificación, se establece un lugar específico y ordenado para cada elemento necesario en el área de expediciones. Esto facilita la ubicación rápida de los elementos y evita la pérdida de tiempo buscando herramientas o documentos.
- *Seiso* (Limpiar): La limpieza es fundamental para mantener un entorno de trabajo seguro y eficiente. En el área de expediciones, se deben establecer rutinas de limpieza regular para eliminar cualquier suciedad, polvo o desorden que pueda afectar la calidad del proceso de expedición.
- *Seiketsu* (Estandarizar): Una vez que se ha logrado la clasificación, el orden y la limpieza, es importante establecer estándares y procedimientos claros para mantener estas prácticas en el tiempo. Esto implica establecer rutinas de inspección y mantenimiento regular del área de expediciones.
- *Shitsuke* (Disciplina): La disciplina es fundamental para mantener las 5S en el tiempo. Se debe fomentar la responsabilidad y el compromiso de todo el personal del centro logístico para cumplir con los estándares establecidos y mantener un entorno de trabajo ordenado y eficiente.

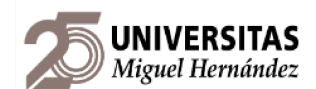

La aplicación de las 5S en el área de expediciones de un centro logístico tiene como objetivo principal mejorar la eficiencia de los procesos, reducir los tiempos de búsqueda y minimizar los errores. Al organizar y mantener un área de expediciones limpia y ordenada, se facilita la preparación y el envío de los productos, lo que a su vez mejora la satisfacción del cliente y la productividad general del centro logístico.

### **3.1.2. ESTANDARIZACIÓN**

<span id="page-21-0"></span>La estandarización es una técnica utilizada en Lean Manufacturing que consiste en establecer estándares y procedimientos claros y consistentes para realizar las tareas de manera eficiente y efectiva.

Al aplicar la estandarización, se busca eliminar la variabilidad y los tiempos de espera innecesarios, optimizando así el flujo de trabajo y reduciendo los errores y tiempos de ciclo. Además, al establecer estándares claros, se facilita la capacitación del personal, se mejora la comunicación y se fomenta la mejora continua.

La estandarización en este caso particular también puede incluir el uso de herramientas visuales, como señalización clara y etiquetas de identificación, para facilitar la ubicación y manipulación de los productos. Asimismo, se pueden implementar sistemas de control y seguimiento para monitorear el cumplimiento de los estándares y realizar ajustes cuando sea necesario.

En resumen, la estandarización implica establecer estándares y procedimientos claros y consistentes para mejorar la eficiencia y precisión de los procesos de carga y descarga de mercancías. Esto ayuda a reducir los tiempos de ciclo, minimizar los errores y facilitar la capacitación y mejora continua del personal.

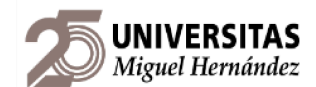

### **3.1.3. CONTROL VISUAL**

<span id="page-22-0"></span>El control visual es una técnica que consiste en utilizar señalización visual clara y fácilmente comprensible para facilitar la ubicación y manipulación de los productos en el área de expediciones.

El objetivo del control visual es hacer que la información sea visible de un vistazo, eliminando la necesidad de buscar o interpretar instrucciones escritas. Esto ayuda a reducir errores y tiempos de ciclo, mejorando la eficiencia y precisión de los procesos de carga y descarga de mercancías.

Al aplicar el control visual en el área de expediciones, se pueden utilizar diferentes técnicas, como códigos de colores, marcadores en el suelo, paneles informativos, pantallas electrónicas, que ayudan a los operarios a identificar rápidamente los productos, su ubicación y cualquier instrucción o requisito específico asociado.

Además, el control visual también puede incluir indicadores visuales de rendimiento, como gráficos o tableros de control, que muestran métricas clave, como la cantidad de mercancías recibidas o enviadas, el tiempo promedio de procesamiento, el cumplimiento de los plazos de entrega, entre otros. Estos indicadores permiten una monitorización en tiempo real y facilitan la toma de decisiones basada en datos.

En resumen, el control visual aplicado al área de expediciones facilita la ubicación, manipulación y seguimiento de los productos. Esta técnica ayuda a mejorar la eficiencia, precisión y rendimiento de los procesos de carga y descarga de mercancías.

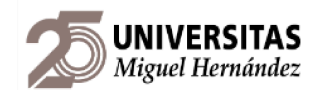

# <span id="page-23-0"></span>**4. PLANTEAMIENTO DEL PROBLEMA**

El área de expediciones es el nexo entre todas las áreas, pero realmente su control lo asumen los equipos de expediciones, transporte, *Control Room*, logística y mejora continua, por lo que la comunicación es clave para solucionar cualquier incidencia.

En este apartado, se pretende definir a detalle el funcionamiento de cada parte del área y explicar la problemática a la que se enfrentan.

# <span id="page-23-1"></span>**4.1. FUNCIONAMIENTO ESPECÍFICO DEL ÁREA**

El área, en primera instancia, se divide en 12 canales, de los cuales los canales 10, 11 y 12 están destinados a las tiendas de Holanda y Portugal. Los canales son toboganes por donde se deslizan las cajas según la tienda a la que correspondan (hay hasta 28 tiendas por canal). La superficie de alrededor de cada canal tiene marcada en el suelo unas celdas divididas por la cinta amarilla que se ve en la imagen, acompañadas de la etiqueta de alguna de las tiendas que tienen ese canal asignado.

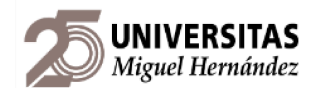

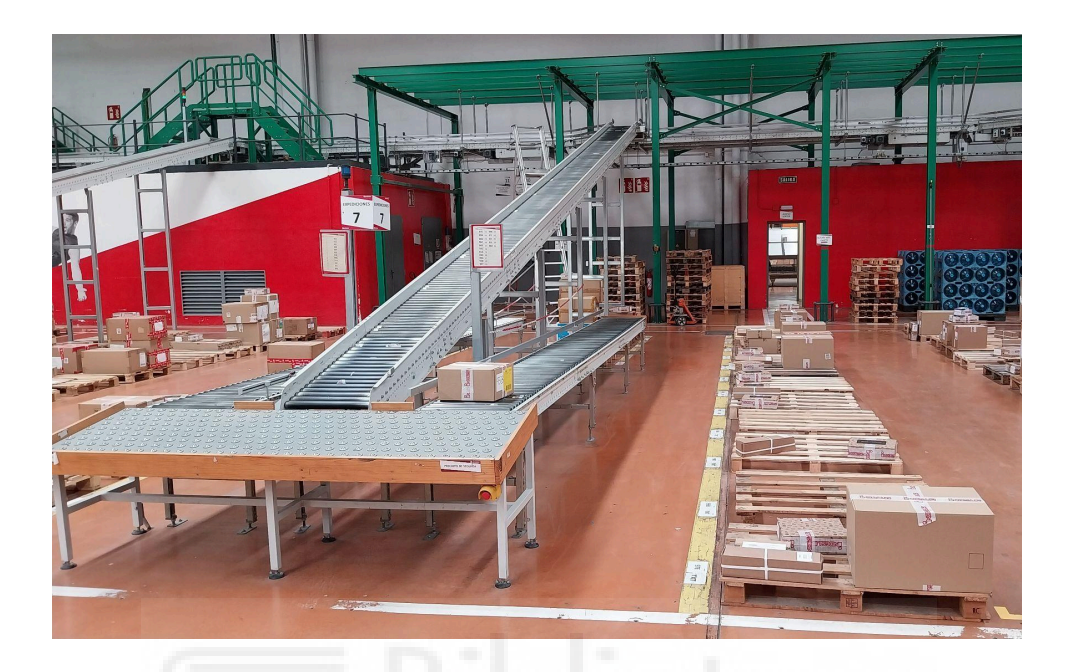

Ilustración 2 Canal de expediciones. Fuente: elaboración propia.

<span id="page-24-0"></span>Del canal 1 al 9 están las tiendas españolas y las tiendas que van a las Islas Canarias, Azores y Madeira. Esta división se hace ya que las tiendas que salen a Portugal y Holanda se reponen a granel, esto significa que no se hace una clasificación de los bultos en palets según tienda (como veremos en los otros casos), sino que el tráiler se carga sin palets para introducir el máximo número de cajas.

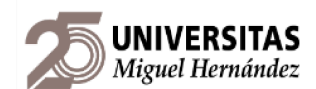

Cuando una caja cae por el tobogán del canal, el operario debe mirar la etiqueta de la caja y fijarse si tiene la designación "I" o "D" que indica izquierda o derecha, ya que al lado de la cinta transportadora que le corresponda (a la izquierda o derecha del tobogán), estará la posición del palet de la tienda a la que va destinada la caja.

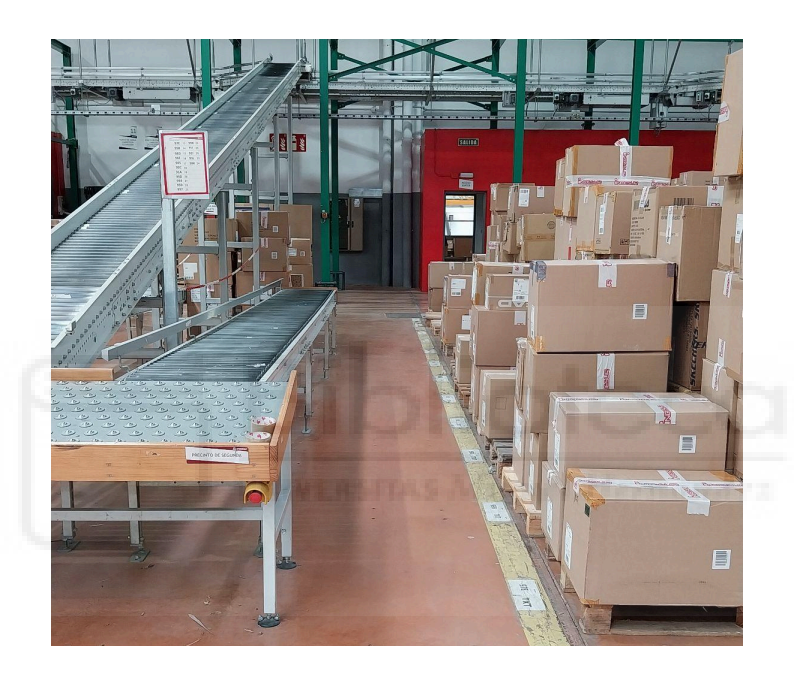

<span id="page-25-0"></span>Ilustración 3 Detalle del canal junto a los palets designados para las tiendas correspondientes. Fuente: elaboración propia.

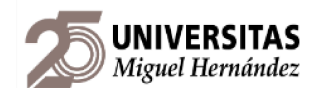

Las posiciones de las tiendas se marcan en el suelo con cinta de alta visibilidad y un cartel que indica el código de tienda donde va dirigida como mostramos a continuación.

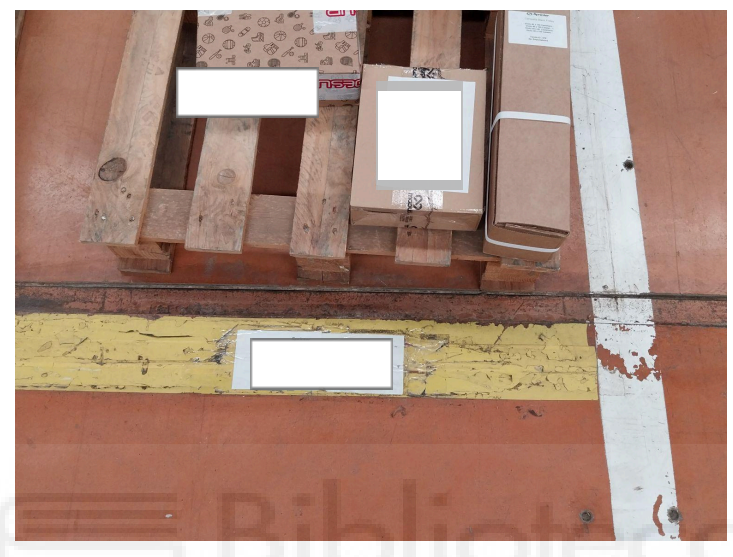

Ilustración 4 Posición física de una tienda en canal con su código de tienda. Fuente: elaboración propia.

<span id="page-26-0"></span>Cuando un palet llega a la altura de cajas permitida, se lleva a la zona de consolidado justo enfrente de su canal mediante un transpaleta manual, que es un proceso en el que el operario mediante una PDA leerá las matrículas individuales de cada caja y las contará para asegurar que la información física coincide con la informática. Cuando se cierra esta operación, el sistema imprime una etiqueta que tiene toda la información de las cajas del palet así como la ruta por la que llegará a su destino.

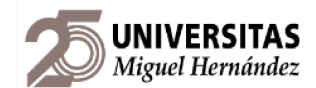

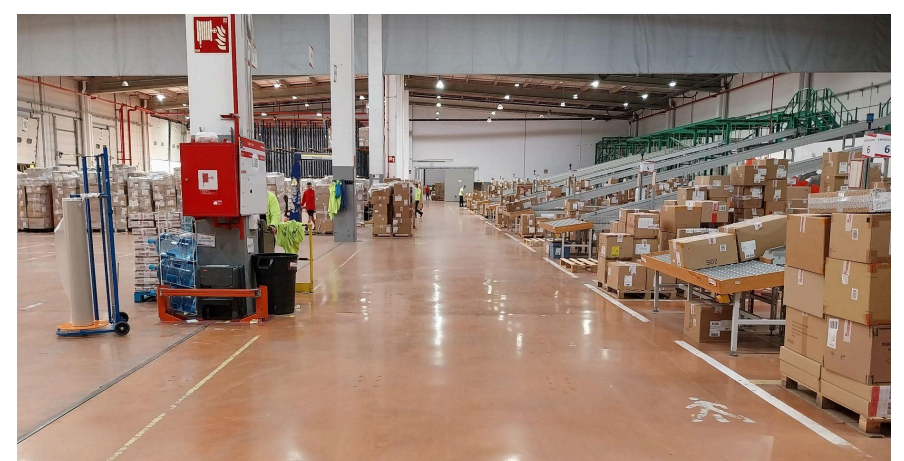

Ilustración 5 Panorámica de la zona de canales y la zona de consolidado/playas de expediciones. Fuente: elaboración propia.

<span id="page-27-0"></span>Es ahora turno de preparar el palet para su transporte, lo que implica a la máquina de flejado. Esta operación consiste en envolver el palet en una película de plástico que inmoviliza las cajas para que no se caigan ni se dañen durante el transporte. En el centro logístico, esta operación se realiza en la misma zona de consolidado mostrada anteriormente.

<span id="page-27-1"></span>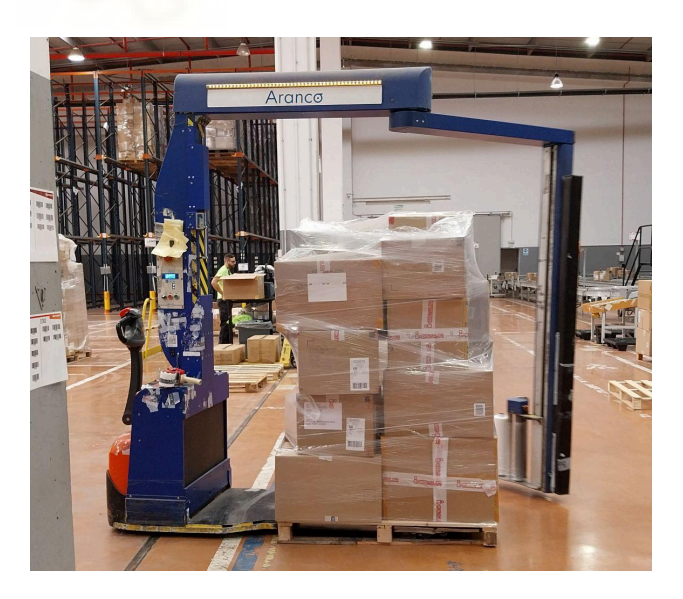

Ilustración 6 Máquina automática de flejado de palets. Fuente: elaboración propia.

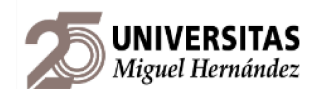

Ya flejado y con su matrícula colocada, podemos llevar el palet a su playa de expedición según el transportista que tiene asignada su ruta. Este paso se realiza con una transpaleta mecánica, ya que las distancias en este paso son más grandes que en los anteriores pasos.

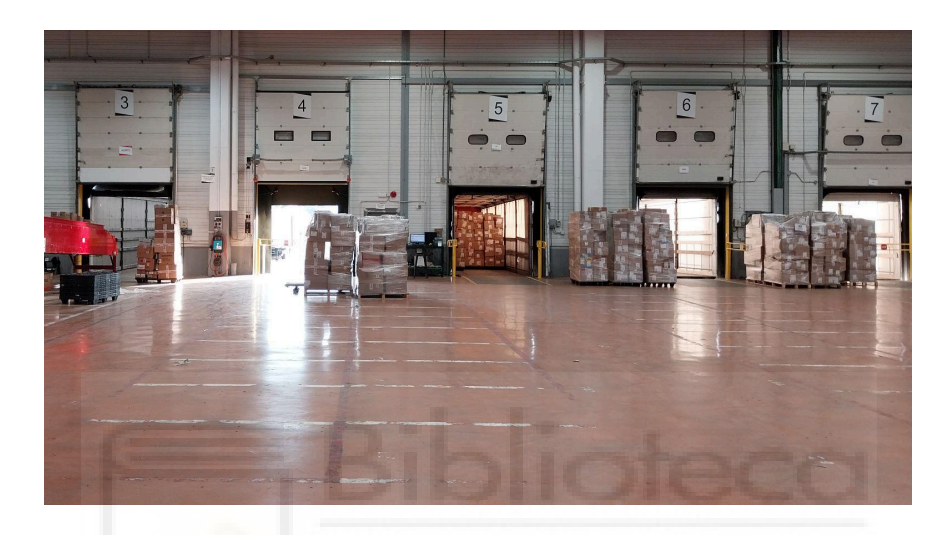

Ilustración 7 playa de expediciones pendiente de rellenar. Fuente: elaboración propia.

<span id="page-28-0"></span>Con la playa de expediciones llena, se procede a cargar el tráiler del transportista y se envía la mercancía a su destino correspondiente. Quedando así concluido el flujo de trabajo del área.

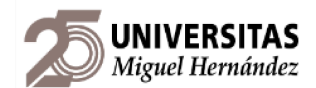

# <span id="page-29-0"></span>**4.2. PROBLEMÁTICA**

Como se ha comentado en el apartado anterior, esta área es controlada por distintos equipos y es el nexo de todas las áreas del centro logístico. Esto eleva la complejidad del área en cuanto a comunicación, planificación y control de KPI. Debido al rápido crecimiento de la empresa, el área de expediciones ha aumentado considerablemente su producción y el volumen de datos manejados, pero desde logística no ha habido una respuesta de organización y gestión proporcional a este crecimiento. Por ello vamos a enumerar los problemas más notables del área.

# **4.2.1. DISTRIBUCIÓN DE TIENDAS EN CANALES Y PLAYAS** *NUTRISTIAS MISSING Hermandez*

<span id="page-29-1"></span>Si hacemos un *gemba walk* por el área es fácilmente detectable irregularidad con la que se llenan los palets dentro de los canales. Este hecho es visible en la imagen siguiente. No existe un orden lógico de las tiendas dentro de los canales, su distribución es aleatoria debido a las continuas aperturas y cierres de tiendas que provoca que las nuevas tiendas tengan posiciones que no tienen en cuenta la cantidad de producción, pudiendo quedar al fondo del canal aquellas tiendas que más palets generan al cabo de las semanas. Este hecho disminuye la productividad y hace trabajar más a los operarios, perdiendo tiempos que podrían acortarse.

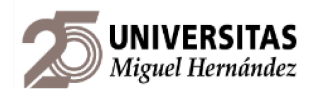

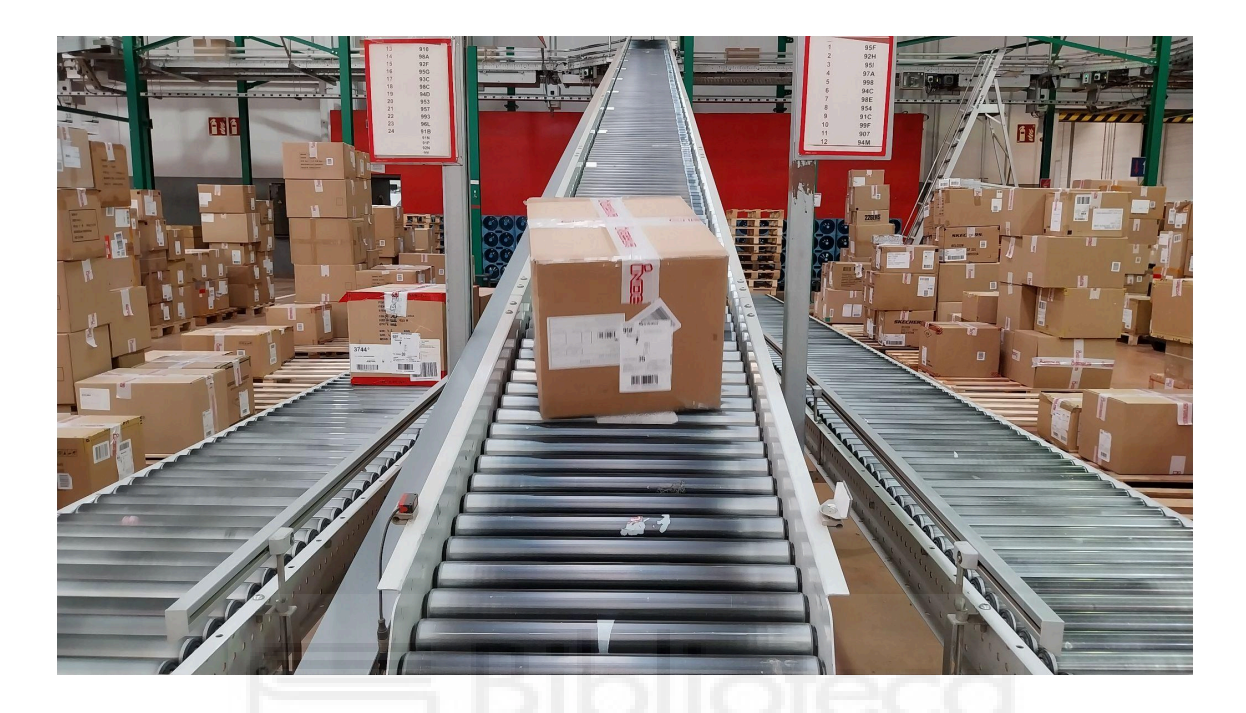

<span id="page-30-1"></span>Ilustración 8 detalle de la producción irregular de palet dentro de un canal. Fuente: elaboración propia

# **4.2.2. COMUNICACIÓN ENTRE** *CONTROL ROOM* **Y EXPEDICIONES**

<span id="page-30-0"></span>*Control room* es el área que no participa directamente del flujo de trabajo, pero es el *core* del centro logístico. Está formado por un equipo de técnicos de producción encargados de controlar el flujo de cajas dentro del centro logístico, lanzar pedidos a los *sorters* y gestionar el stock de los almacenes automáticos. Su trabajo es clave para que el flujo productivo sea continuo pero sin saturar la capacidad de los operarios y equipos del centro logístico.

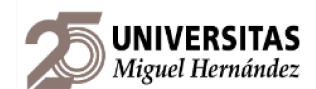

No obstante, no existe una estandarización de la comunicación con el resto de áreas ni una forma definida de comunicar cambios. *Control room* lleva también la organización de las tiendas en los canales, de manera que pueden cambiar una tienda de canal y en expediciones podrían no saberlo, o incluso una tienda dejar de tener producción, pero no se ha comunicado a expediciones, y ésta sigue teniendo su posición asignada, pero sin producción, ocupando un espacio que debería ocupar otra tienda y retrasando una posición las tiendas de detrás de manera que aumenta los tiempos de vaciado del canal.

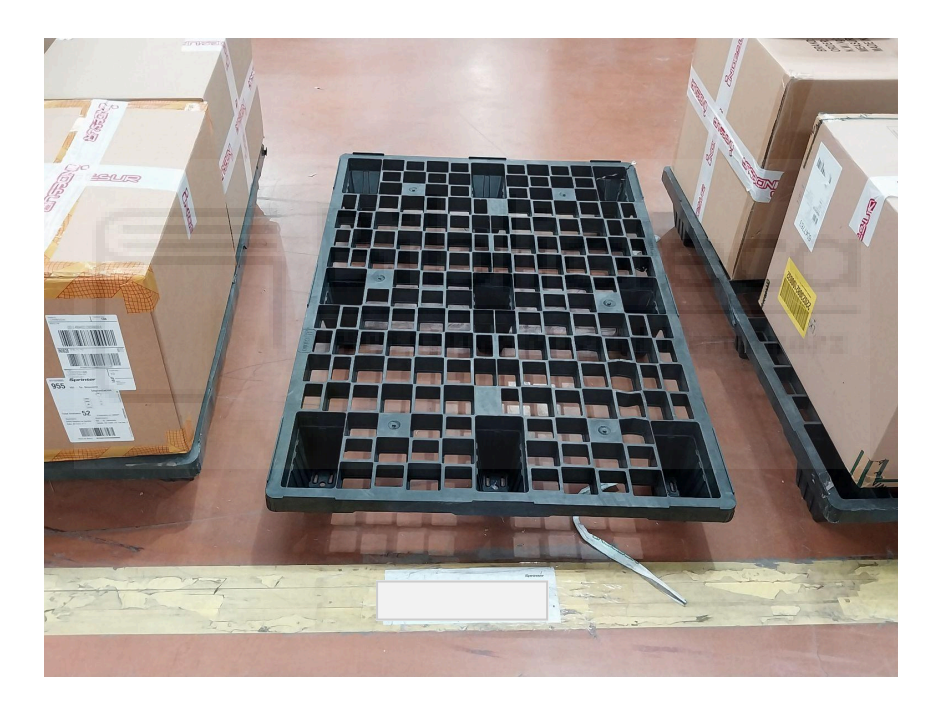

<span id="page-31-0"></span>Ilustración 9 posición de tienda sin producción. Fuente: elaboración propia.

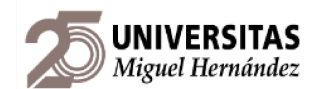

### **4.2.3. CENTRALIZACIÓN DE INFORMACIÓN**

<span id="page-32-0"></span>El problema de información que ocurre entre *Control Room* y expediciones es similar al que ocurre entre el resto de áreas. No existe un medio en el que todas las áreas vean los datos relevantes de cada equipo y que pueden ser útiles en el desempeño de sus funciones. Es común que el equipo de transportes necesite conocer la distribución física de las playas para asignar rutas de transporte, ya que puede resultar interesante colocar una ruta determinada en una playa de expedición en frente del canal que tenga una cantidad considerable de tiendas que correspondan a esa ruta. Por otro lado, el equipo de expediciones no tiene forma de consultar la cantidad de palets producidos según SILO, por lo que muchas veces los cambios físicos que hacen de las tiendas en los canales no queda registrado y no tiene sentido.

Otro ejemplo es el control que debe llevar el equipo de mejora continua del área, para renovar la cartelería que ayuda a los operarios a saber dónde están las tiendas y los canales, así como las rutas que corresponden a cada playa. Sin acceso a la distribución física real, no es posible llevar a cabo esta tarea.

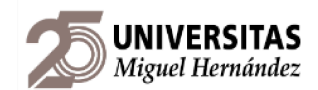

# <span id="page-33-0"></span>**5. OBJETIVOS Y PLAN DE ACCIÓN**

Dadas las circunstancias en las que se encuentra el área, hemos querido establecer los siguientes objetivos para conseguir una notable mejora en los procesos y rendimiento del área:

- Lograr elevar la productividad entre un 5-10%.
- Centralizar la información de la producción y hacerla accesible a todos los equipos.
- Crear una interfaz que permita ver la posición óptima de cada tienda dentro de su canal.

Para lograr dichos objetivos, se pretende elaborar una base de datos única y común a todos los departamentos implicados en el área que sea capaz de extraer la información de producción que cargue en ella el equipo de logística, redistribuir las posiciones de tiendas dentro del canal para que los equipos de expediciones y mejora continua sepan la posición física de cada tienda en canal y playa, y servir de vía de comunicación con el equipo de *Control Room* para llevar registro de los movimientos en el área y que estos se registren de manera informática.

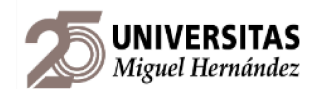

# <span id="page-34-0"></span>**6. MATERIALES Y MÉTODOS**

En nuestra estancia en la empresa, tuvimos acceso a la base de datos de producción y pudimos tomar cronometrajes de los procesos del área para determinar la productividad actual.

El primer paso fue cronometrar el tiempo que tarda un operario en llevar un palet desde posición dentro del canal hasta la zona de consolidado que se sitúa justo enfrente de cada canal. Tomamos medidas de 3 operarios con distinta experiencia en su puesto y hallamos una media de los datos:

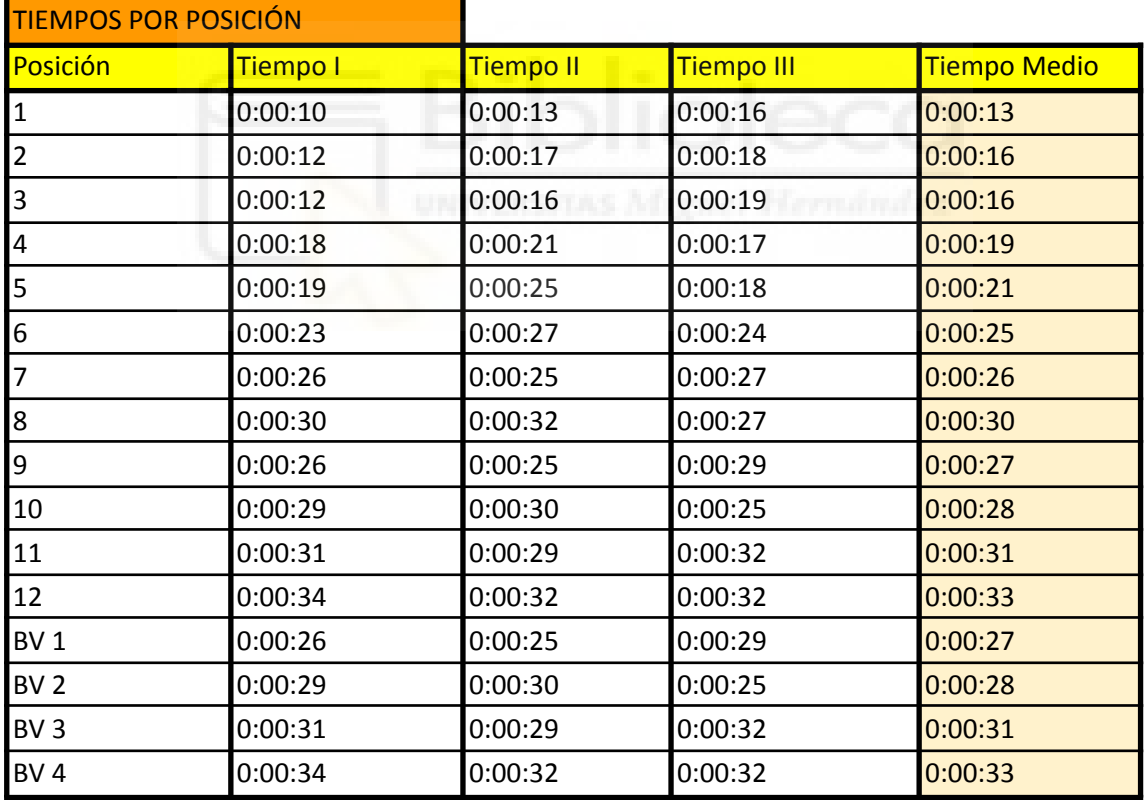

<span id="page-34-1"></span>Tabla 1 tiempos según posición física de cada palet en canal. Fuente: elaboración propia.

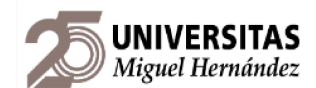

Los 4 tiempos de las posiciones correspondientes a la designación "BV" hacen referencia a las posiciones de tienda que se encuentran "Bajo Vía", que se sitúan debajo del tobogán y están a la misma altura que las posiciones 9, 10, 11 y 12.

Con el tiempo medio de salida del palet medido, medimos la velocidad de la transpaleta eléctrica que se usa para mover los palets desde la zona de consolidado enfrente de cada canal a su playa de expedición correspondiente.

Se usa una transpaleta de la marca Toyota, el modelo Levio BT LPE200. A continuación dejamos los datos tomados y la velocidad resultante de la máquina.

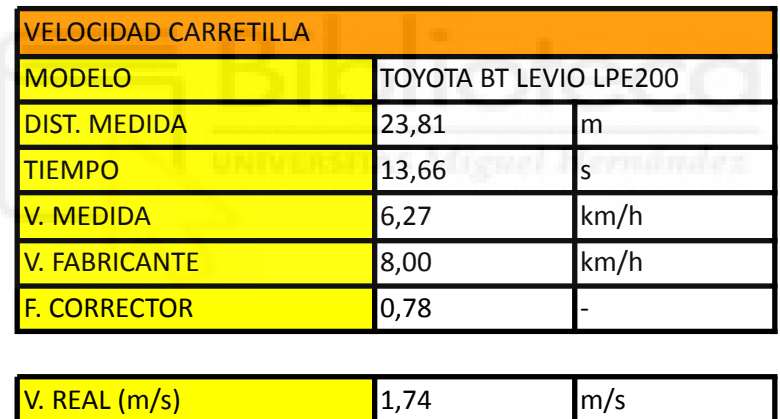

<span id="page-35-0"></span>Tabla 2 datos de la transpaleta eléctrica empleada en el área. Fuente: elaboración propia.

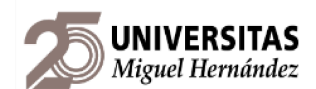

Con la velocidad real de la transpaleta eléctrica, podemos calcular el tiempo que tarda un operario en llevar un palet a su playa correspondiente. Para ello hemos preparado la siguiente tabla que tiene en cuenta el canal desde donde sale el palet hasta cualquier playa.

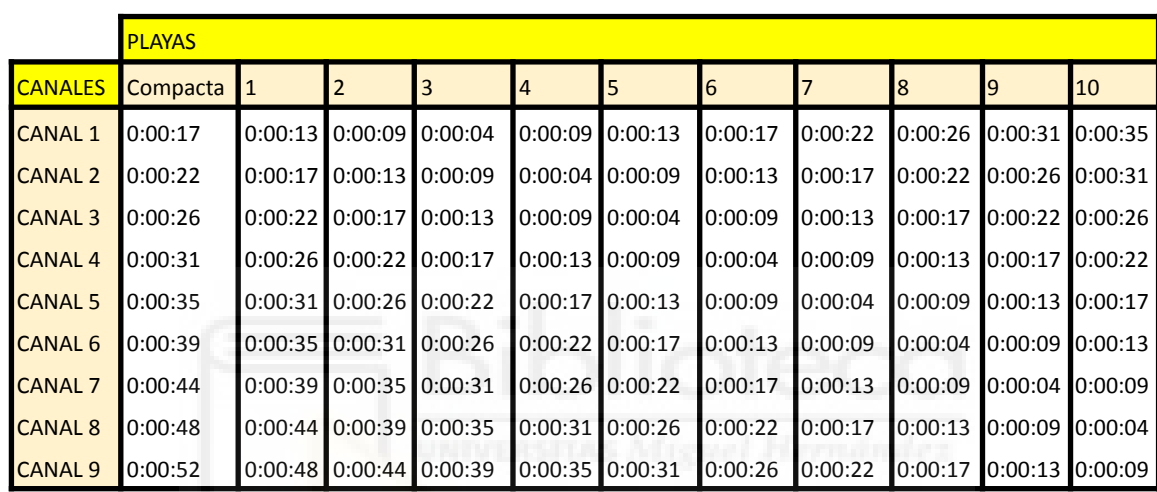

#### TIEMPO POR PLAYA

<span id="page-36-0"></span>Tabla 3 datos de tiempo de transporte canal-playa de transpaleta eléctrica empleada en el área. Fuente: elaboración propia.

Los tiempos que acabamos de ver se calculan teniendo en cuenta la distancia física medida en el área y la velocidad real que hemos calculado. A continuación indicamos la fórmula usada en hallar los tiempos de la ilustración superior.

$$
T_{\text{Canal}-\text{playa}} = \frac{\text{dist}}{v_{\text{transpaleta}} \cdot f_{\text{corrector}}} \text{ (s)}
$$

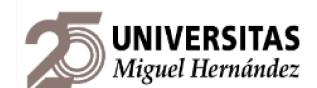

De la base de datos de SILO, *software* de gestión del almacén que usan de manera interna, debemos extraer los datos que nos interesan para nuestra base de datos centralizada. SILO nos da la opción de almacenar los datos semanalmente, y nos vuelca los datos el domingo. De todos los datos que recopila el *software* SILO nosotros nos interesan los siguientes:

- 1. Canal: el número de canal en el que caerán las cajas.
- 2. Código de tienda: este código va a asociado a cada caja para que llegue al palet correspondiente a su tienda.
- 3. Ruta: es la ruta de transporte a la que va asociada la tienda a la que pertenece el palet o caja.
- 4. Matrícula externa: todas las cajas tienen una matrícula interna, pero al agruparse en un palet computan como un solo bulto y se les genera una matrícula externa con toda su información.

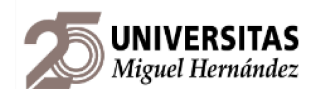

Estos datos se recopilan en forma de documento de texto que se convierte en tabla de *excel* para manejar los datos en forma de columnas más fácilmente. Estas tablas/hojas de *Google Sheets* se subirán al drive común de la empresa. Como su extensión es considerable, hacemos uso de tablas dinámicas para comprimir la información de cada una de las semanas analizadas, para después compactar cada semana en una sola hoja de cálculo mediante una consulta de datos *Query*.

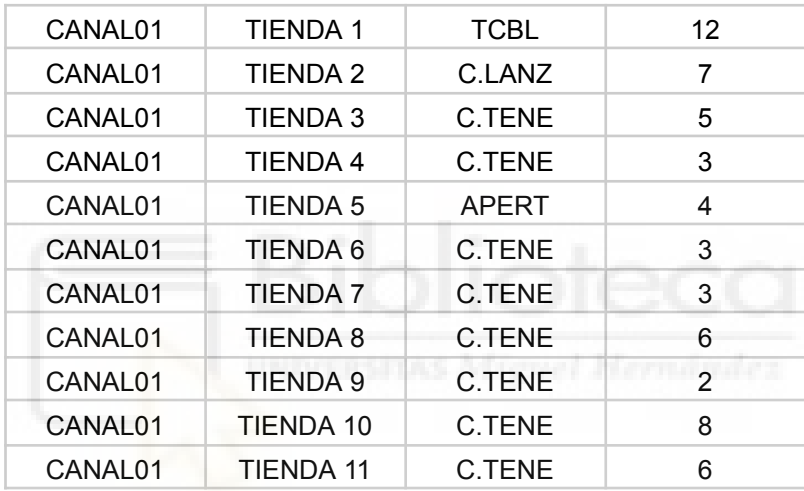

<span id="page-38-0"></span>Tabla 4 fragmento de tabla dinámica en base a los datos semanales de SILO. Fuente: elaboración propia.

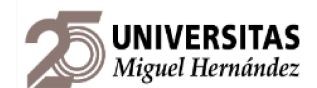

En la imagen de arriba, cuarta columna, hemos empleado la función *COUNTUNIQUE* de *Google Sheets*, que permite contar las veces únicas que se repite un valor en una tabla. Esto es debido a que SILO tiene en cuenta el número de matrícula de la caja (interna) y la matrícula del palet (externa), por lo que para un mismo palet donde haya 30 cajas con 30 matrículas internas, en la tabla la matrícula externa figura 30 veces a pesar de ser solo 1 palet contabilizado en la realidad.

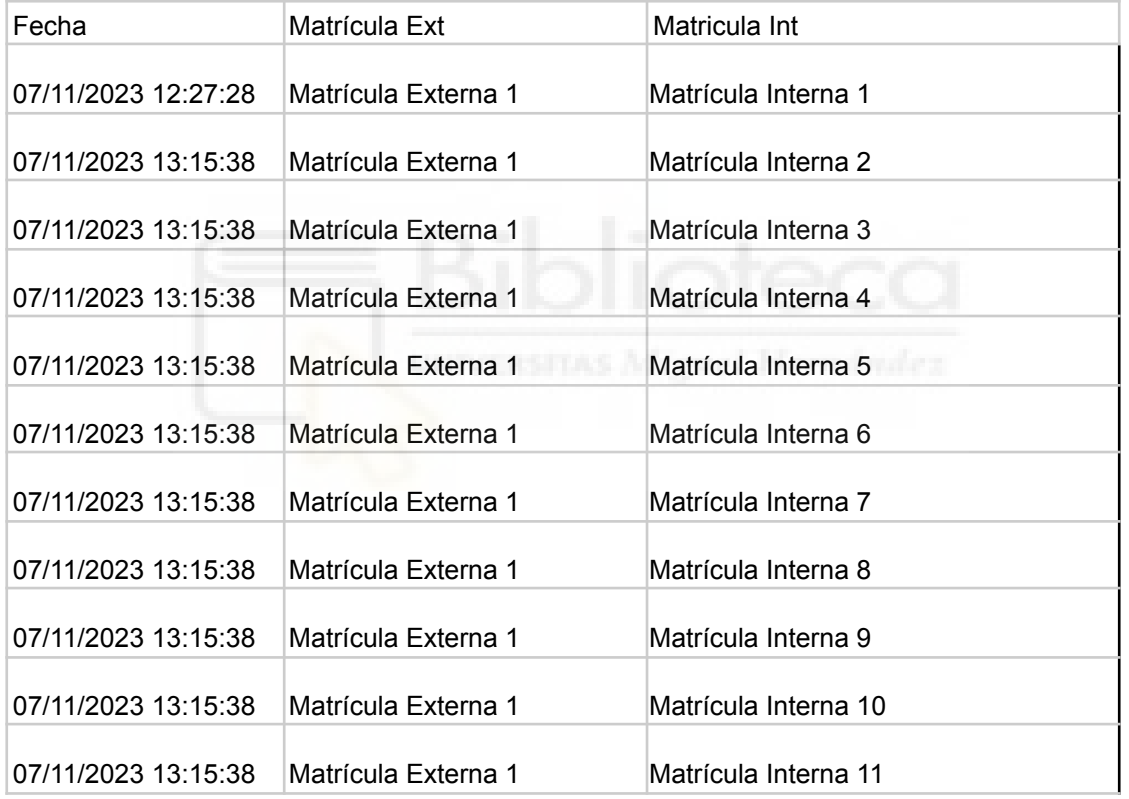

<span id="page-39-0"></span>Tabla 5 fragmento de tabla de datos SILO con el detalle del número de matrículas externas (palets) e internas (cajas). Fuente: Empresa.

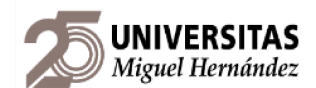

En cuanto a la distribución física, el equipo de expediciones tiene un documento que guarda todas las posiciones físicas de las tiendas dentro de los canales que vemos a continuación, este documento nos sirve para extraer los códigos de tienda activas a fecha actual, que actualizan cuando tienen confirmación de *Control Room*.

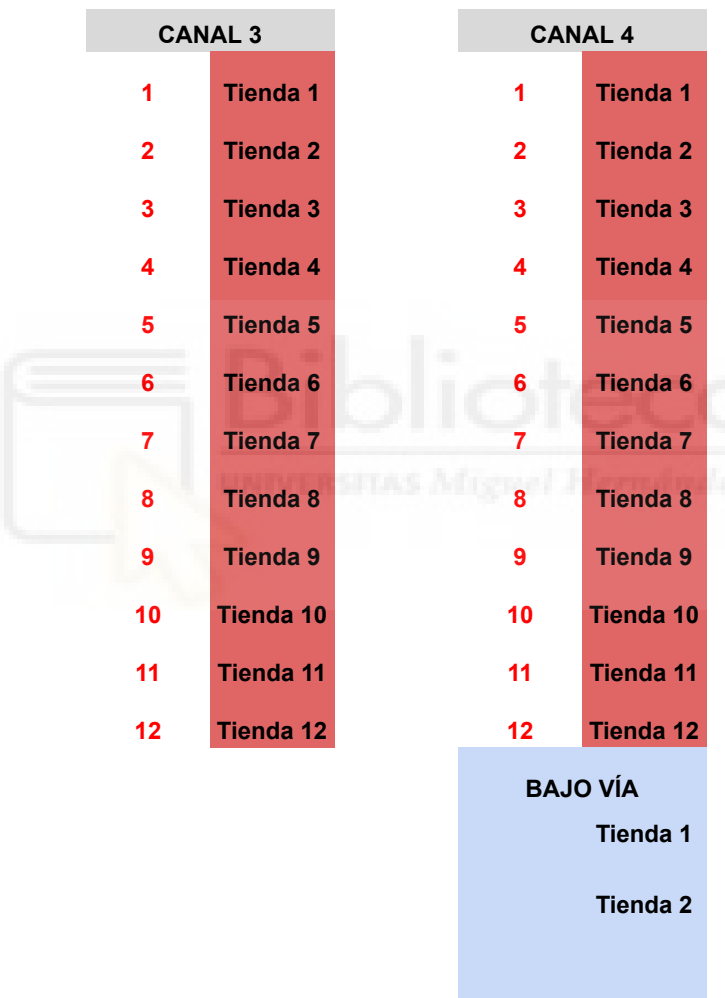

<span id="page-40-0"></span>Tabla 6 fragmento de tabla de posición física en el canal empleada en el área. Fuente: Empresa.

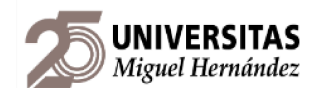

El equipo de transportes también tiene sus propios registros donde actualiza en tiempo real las agencias transportistas a las que se les asignan las rutas de las tiendas. De este documento extraemos las rutas y los transportistas, ya que el resto de información no es relevante en esta etapa.

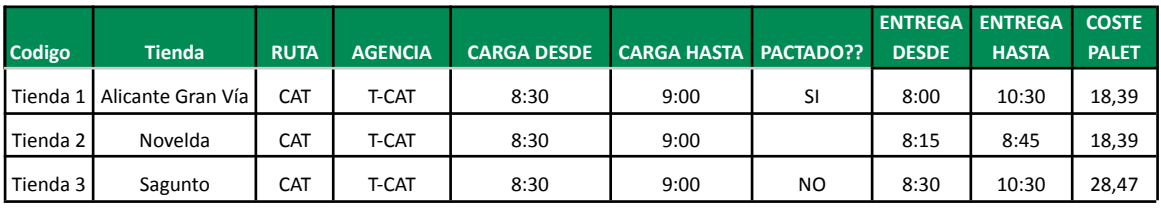

<span id="page-41-0"></span>Tabla 7 registro de transportistas y rutas de tiendas empleada por el equipo de transportes. Fuente: empresa.

Con toda esta información, ya podemos entrar en el *core* del proyecto que es la base de datos que aúna todas las áreas y cruza la información en tiempo real.

Se compone de 5 hojas principales más las hojas donde importamos la información de las semanas de SILO:

- Distribución canal: analizamos los tiempos y su optimización teniendo en cuenta solo el tiempo de salida de los palets en el canal.
- Distribución canal-playa: analizamos los tiempos y su optimización teniendo en cuenta el tiempo de salida de los palets en el canal y su transporte en transpaleta eléctrica a su playa de expedición.
- Distribución playa: plantilla donde el equipo de transporte puede simular movimientos de tiendas en los canales y ver su ahorro de tiempo simulado.
- Datos: recopilación de toda la información que SILO no es capaz de proporcionar (tiempos de trabajo, distancias, información de playas…)
- *Query*: consulta de todos los datos cargados en la base de datos para centralizarse en un solo lugar.

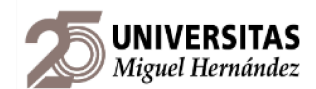

# <span id="page-42-0"></span>**6.1. DISTRIBUCIÓN CANAL**

Para llevar a cabo la redistribución del canal, tomamos los datos del *Query* (SILO) y los cruzamos con la posición física del área (expediciones), la ruta por la que salen (transportes) y lo plasmamos en una tabla juntos con sus datos de tiempo de movimiento de palet en canal. Como sabemos la producción de cada tienda y el tiempo según la posición en que se encuentra, usando fórmulas simples podemos saber el tiempo que hemos tardado en vaciar el canal para los datos cargados en la base de datos.

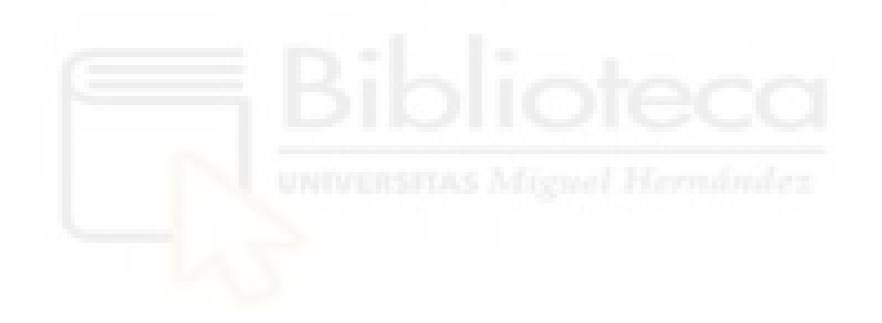

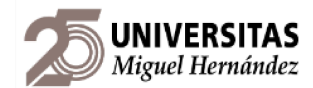

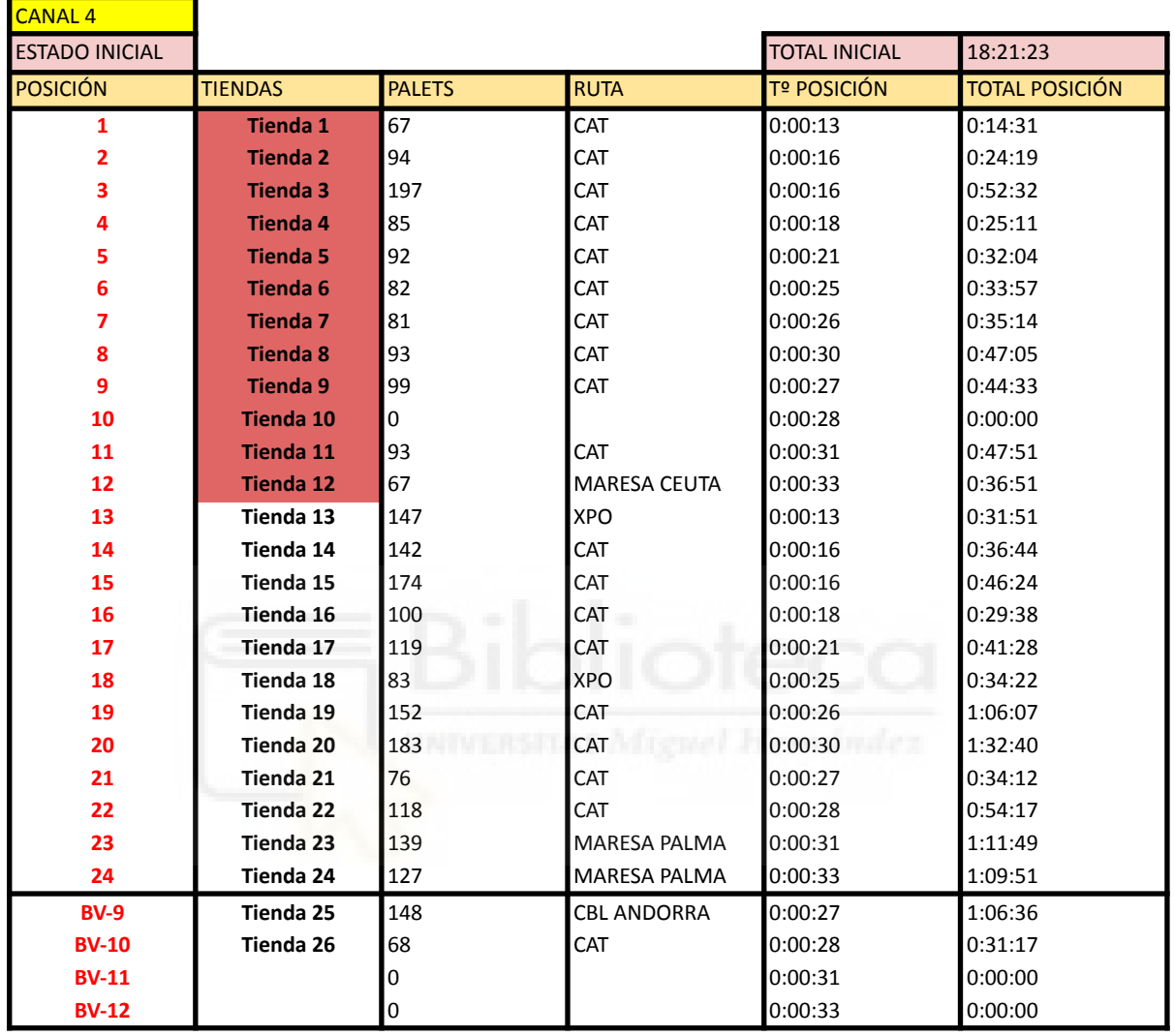

<span id="page-43-0"></span>Tabla 8 distribución de tiendas en canal. Fuente: Elaboración propia.

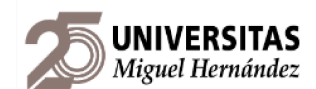

De un vistazo a la tabla podemos observar que la tienda 992 tiene 0 palets en el volumen de datos analizado, esto ocurre porque la tienda lleva cerrada meses y aún no se ha comunicado al equipo de expediciones para que la quiten de su registro. Gracias a esta herramienta podemos ver estos datos que restan productividad, ya que en el canal aún está físicamente ubicado el palet que le corresponde a esa tienda, pero vacío, ocupando una posición como vimos en el caso de la tiendas 96H en el apartado "PLANTEAMIENTO DEL PROBLEMA".

La tabla funciona de la siguiente manera. Mediante la función "IMPORTRANGE()", traemos los datos de la posición física de tienda a la primera columna, para que mediante un "BUSCARV()", encontremos la tiendas en la página "*Query*", que contiene los datos de producción de todas las tiendas, junto con el comando "SUMAR.SI.CONJUNTO()", para que al extraer el número de palets de todas las líneas donde aparezca la tienda que se está buscando, sume toda la cantidad total de palets en vez de coger el primer valor que encuentre.

El comando "BUSCARV()", tiene la función de buscar un dato en una tabla, y cuando encuentra ese dato, devuelve un valor asociado que está en la misma fila pero en otra columna. Es una herramienta útil para buscar información específica en grandes conjuntos de datos.

Para hallar el tiempo, solo multiplicamos el número total de palets de una tienda por el tiempo que corresponde a la posición que ocupa, que traeremos mediante un "IMPORTRANGE()".

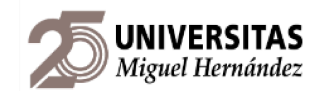

# <span id="page-45-0"></span>**6.2. DISTRIBUCIÓN CANAL-PLAYA**

Esta tabla funciona de la misma forma que la descrita en el apartado anterior, solo que tiene en cuenta el tiempo de transporte desde que se consolida el palet a la playa de expedición. Aquí entran en juego dos tiempos, el tiempo que tarda el operario en sacar el palet y el tiempo que tarda la transpaleta eléctrica en llevarlo a la playa correspondiente.

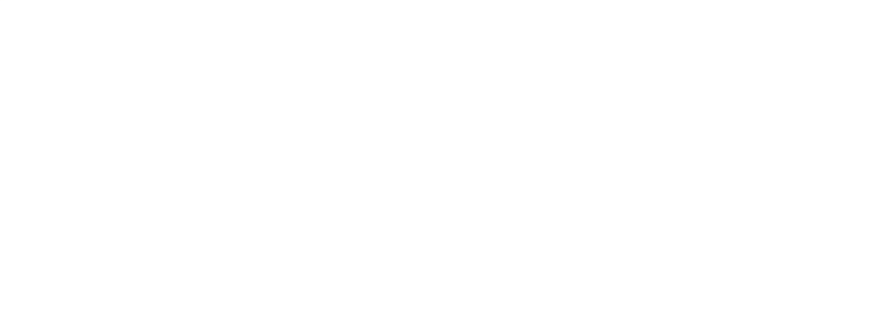

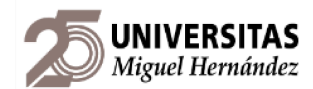

<span id="page-46-0"></span>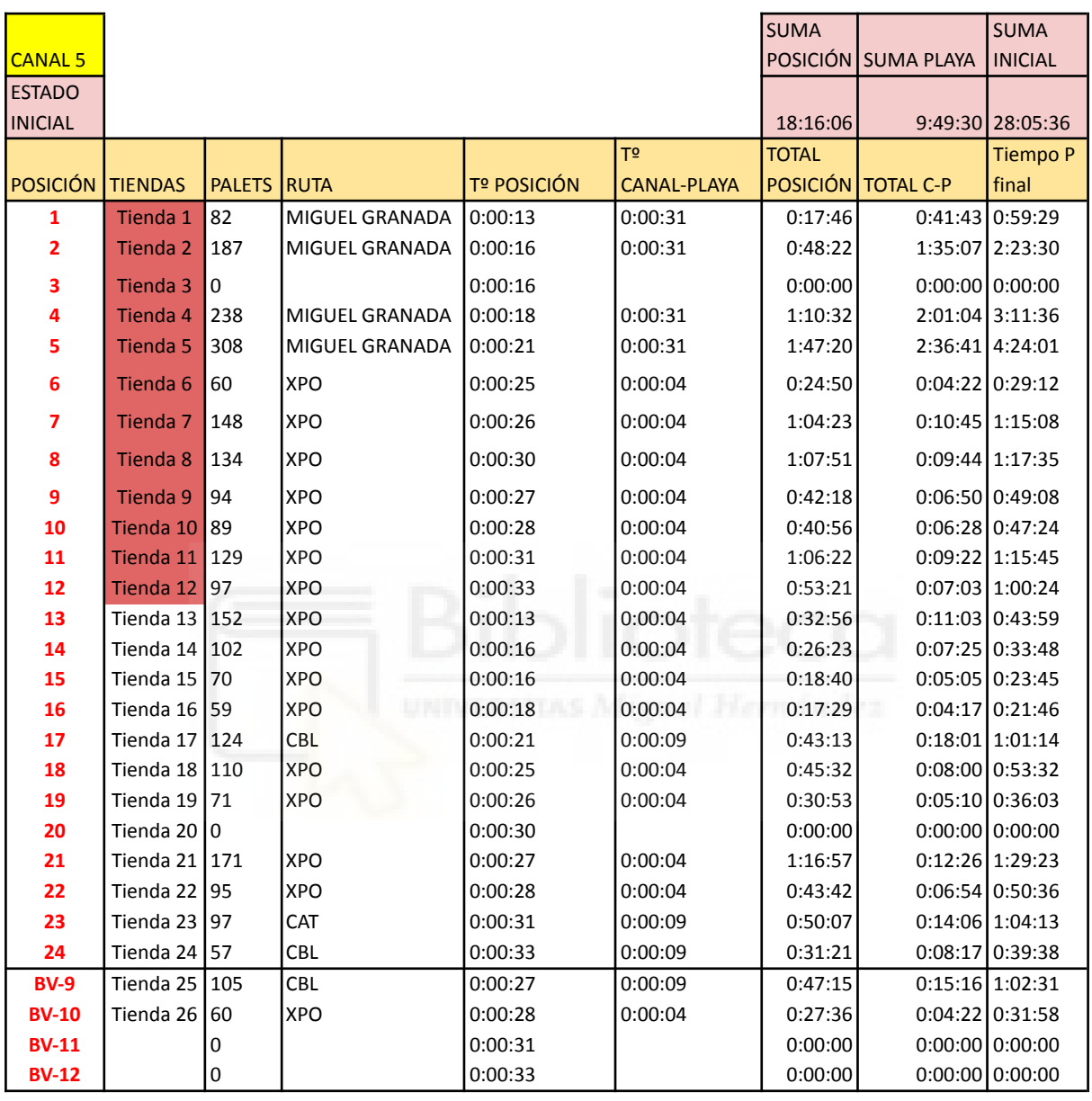

Tabla 9 distribución de tiendas en canal-playa. Fuente: Elaboración propia.

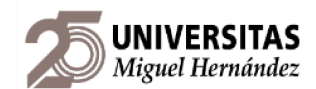

# <span id="page-47-0"></span>**6.3. DISTRIBUCIÓN PLAYA**

El documento de distribución de playas no propone una solución directa, ya que la distribución de tiendas en función de la playa no puede hacerse de forma automática.

En ocasiones vamos a ver casos en los que un canal tenga tiendas muy cerca de su canal pero con demasiado tiempo de vaciado, o por el contrario, que estén muy lejos de su playa de destino pero acercarlas moviéndolas a otro canal sobrecargaría otro canal que tenga mucha producción.

Por ello, a fin de facilitar al equipo de transporte la visualización de los datos, hemos resaltado en rojo y verde aquellos tiempos dependiendo de lo que engloba: tiempo de transporte a playa por un pallet o tiempo de transporte a playa total.

Debido a la extensión del archivo, no es posible reflejar completamente todos los archivos, pero se mostrará y visualizará durante la defensa del trabajo.

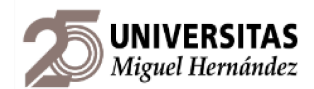

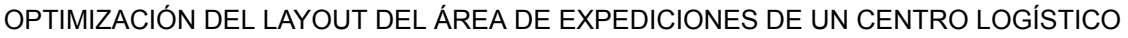

<span id="page-48-0"></span>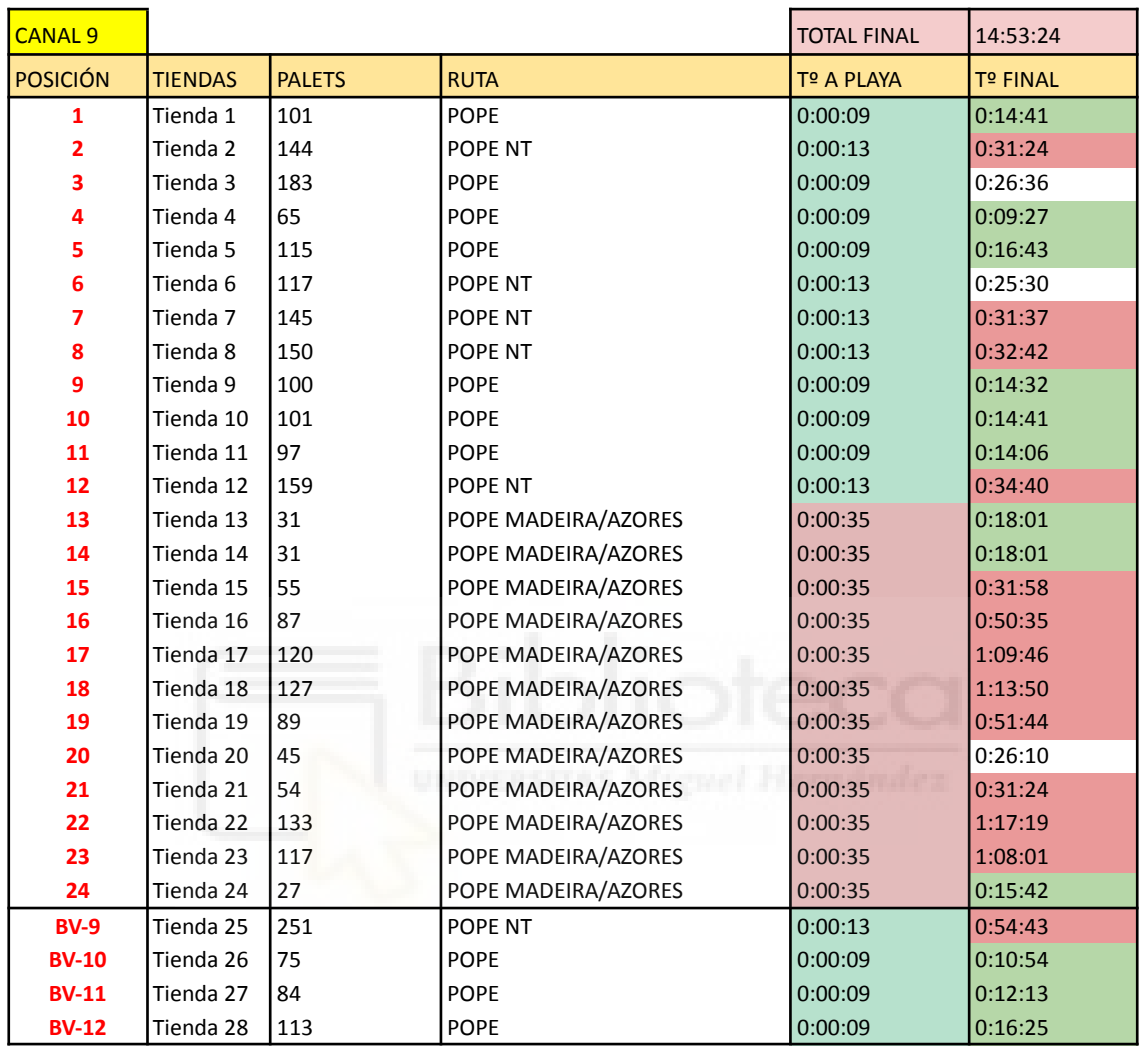

Tabla 10 distribución de tiendas en playa. Fuente: Elaboración propia.

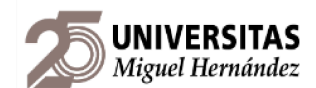

El hecho de resaltar ambos tiempos, el tiempo según la distancia de la tienda a la playa y el tiempo final para transportar todos los palets de la tienda, es debido a que podemos encontrarnos los dos siguientes casos:

- 1. La tienda está lejos de la playa: esto ocurre cuando la distancia entre tienda y playa es superior a 30 minutos, por lo que la columna "Tº A PLAYA" será roja si supera este tiempo. La solución en este caso es simple, ya que con mover la tienda a un canal que esté más cerca de su playa de expedición sería suficiente para que apareciera en verde.
- 2. La tienda tiene mucha producción: este caso es el más complicado de resolver, ya que la tienda puede estar tan cerca como el área lo permite de su playa, pero tener muchísima producción y tener un tiempo superior a 30 minutos en la columna de "Tº FINAL".

Al tener en cuenta estos casos, el equipo de transportes y el equipo de expediciones puede ver simultáneamente qué opción es más óptima, si mover una playa entera o mover tiendas a otros canales. Esta parte no es fácilmente automatizable ya que va a depender de las necesidades del almacén y la temporada en la que se encuentre el negocio.

| <b>VELOCIDAD CARRETILLA</b> |                        |             |
|-----------------------------|------------------------|-------------|
| <b>MODELO</b>               | TOYOTA BT LEVIO LPE200 |             |
| <b>DIST. MEDIDA</b>         | $23,81 \, m$           |             |
| <b>TIEMPO</b>               | $13,66$ s              |             |
| V. MEDIDA                   |                        | $6,27$ km/h |
| <b>V. FABRICANTE</b>        |                        | $8,00$ km/h |
| <b>F. CORRECTOR</b>         | 0,78                   |             |
| V. REAL (m/s)               | 1,74                   | m/s         |

<span id="page-49-0"></span>Tabla 11 velocidad real de la transpaleta eléctrica. Fuente: Elaboración propia.

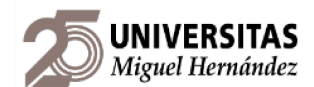

#### TIEMPO POR PLAYA

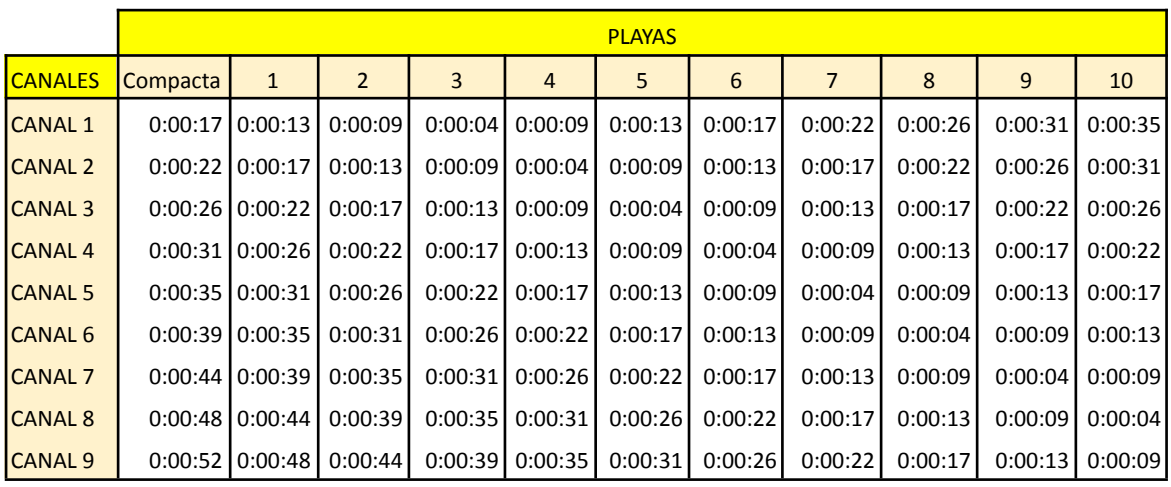

<span id="page-50-0"></span>Tabla 12 tiempos de transporte de canal a cada una de las playas del área. Fuente: Elaboración

propia.

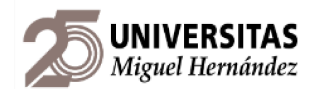

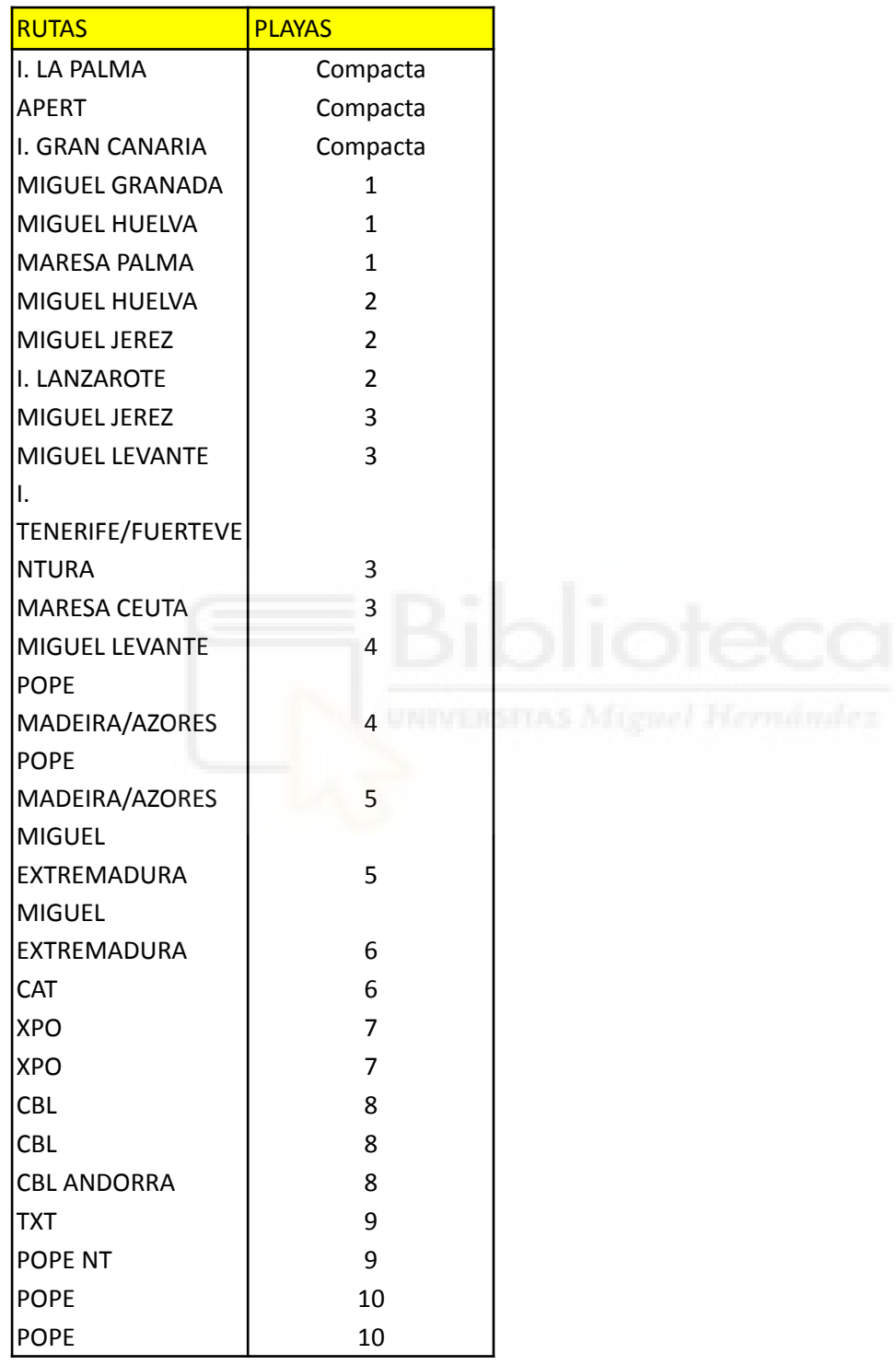

<span id="page-51-0"></span>Tabla 13 designación de playas. Fuente: Elaboración propia.

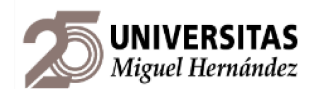

# <span id="page-52-0"></span>**6.4. QUERY**

Como hemos dicho a lo largo de este proyecto, la obtención de los datos de SILO para que nuestra base de datos funcione se hace a través de *Query.* Una *Query* se refiere a una solicitud o pregunta que se hace a una base de datos o a un motor de búsqueda para obtener información específica. En el contexto de bases de datos, una *Query* generalmente se compone de instrucciones que indican qué datos se deben recuperar y bajo qué condiciones. Es una forma de comunicarse con la base de datos para obtener resultados que sean distintos a 0 para el caso del número de palets en nuestro caso particular.

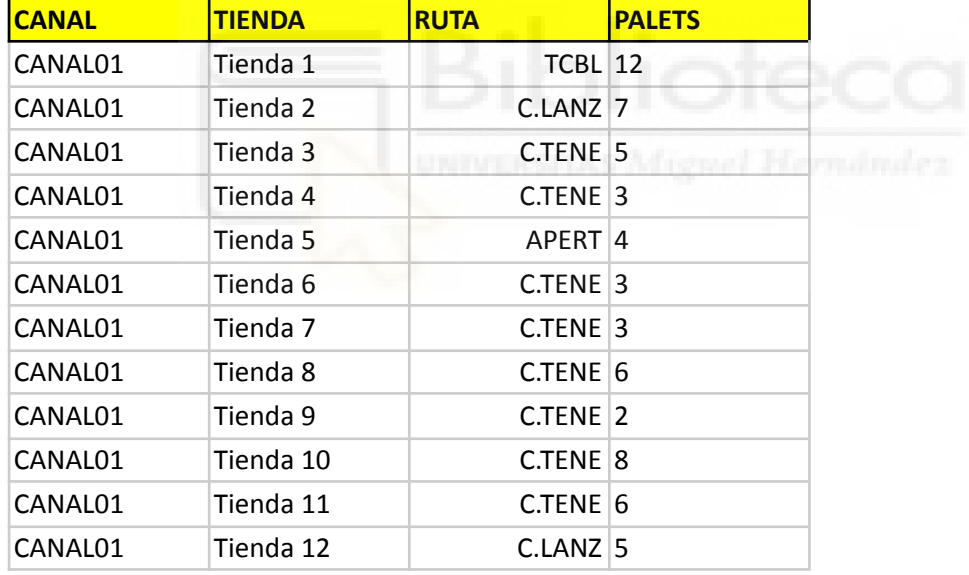

<span id="page-52-1"></span>Tabla 14 extracto de query con datos de producción de la base de datos SILO. Fuente: Elaboración propia.

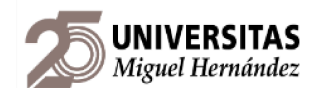

# <span id="page-53-0"></span>**7. RESULTADOS**

Los documentos y tablas que hemos visto hasta ahora tenían la función de ilustrar y centralizar los datos de producción y organización para todas las áreas, así como contrarrestar la información tanto física como informática que tienen los equipos para minimizar los errores de comunicación. La función de este apartado es representar el tratamiento que se le ha dado a dichos datos para optimizar el área, y mediante qué herramientas se ha llevado a cabo.

### <span id="page-53-1"></span>**7.1. MEJORA EN CANAL**

La principal mejora del canal reside en la redistribución de sus tiendas dentro del propio canal, sin tener en cuenta las distancias a playa, tema en el que entraremos en detalle en los próximos apartados.

Nuestra base de datos primero recopila la información de *Query* para después mediante los comandos "BUSCARV()", "SORT()" y "FILTER()" reordenar los datos para dar una distribución de cada canal más óptima.

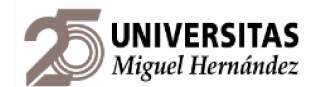

Si tomamos como ejemplo el canal 9, veremos que de partida tiene los siguientes datos.

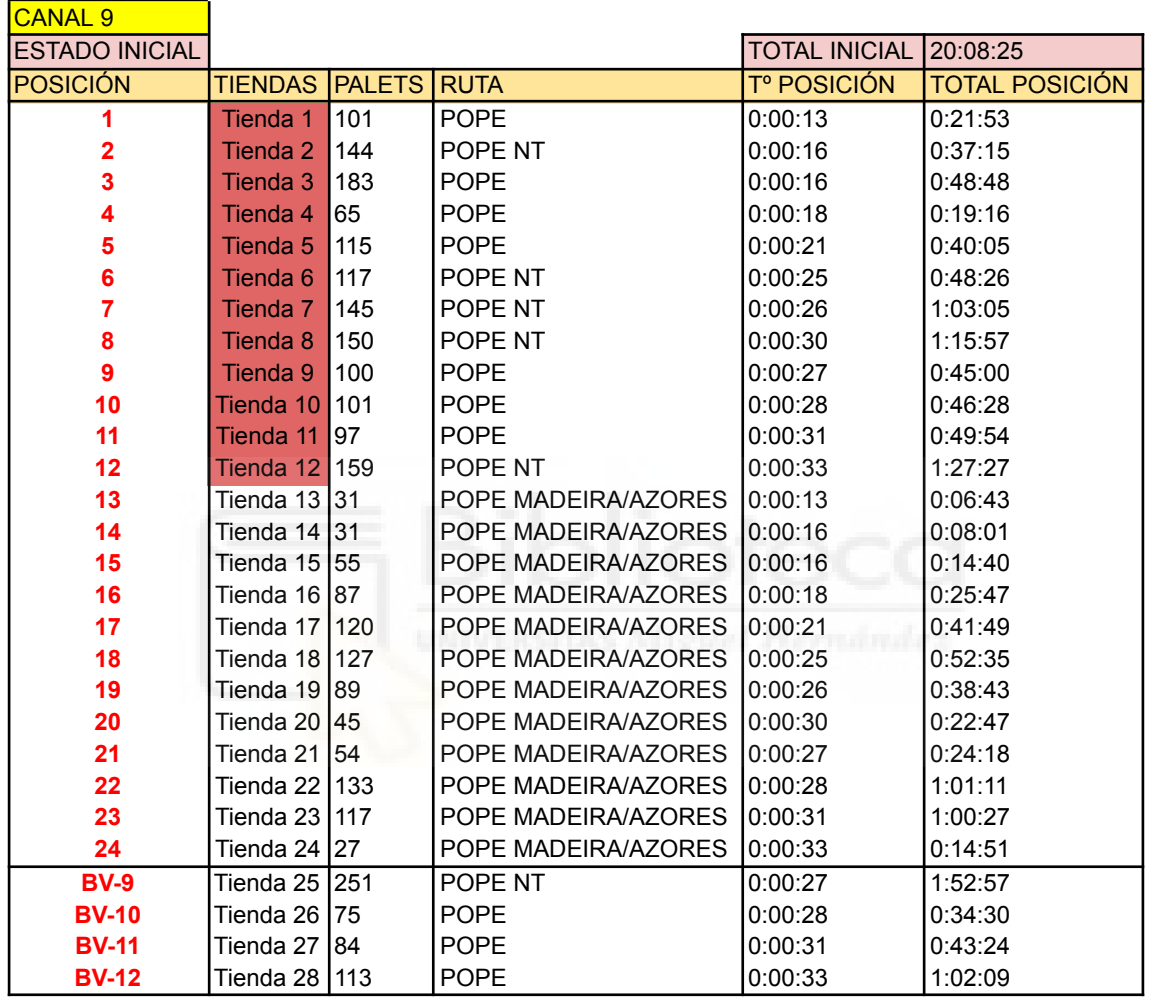

<span id="page-54-0"></span>Tabla 15 extracto de la tabla de distribución por canal con datos de producción extraídos de SILO. Fuente: Elaboración propia.

Como podemos ver, vaciar este canal supone un tiempo de 20 horas, 8 minutos y 25 segundos para la distribución. Aplicando las herramientas mencionadas en el apartado anterior, llegamos al siguiente resultado.

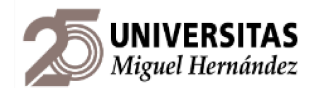

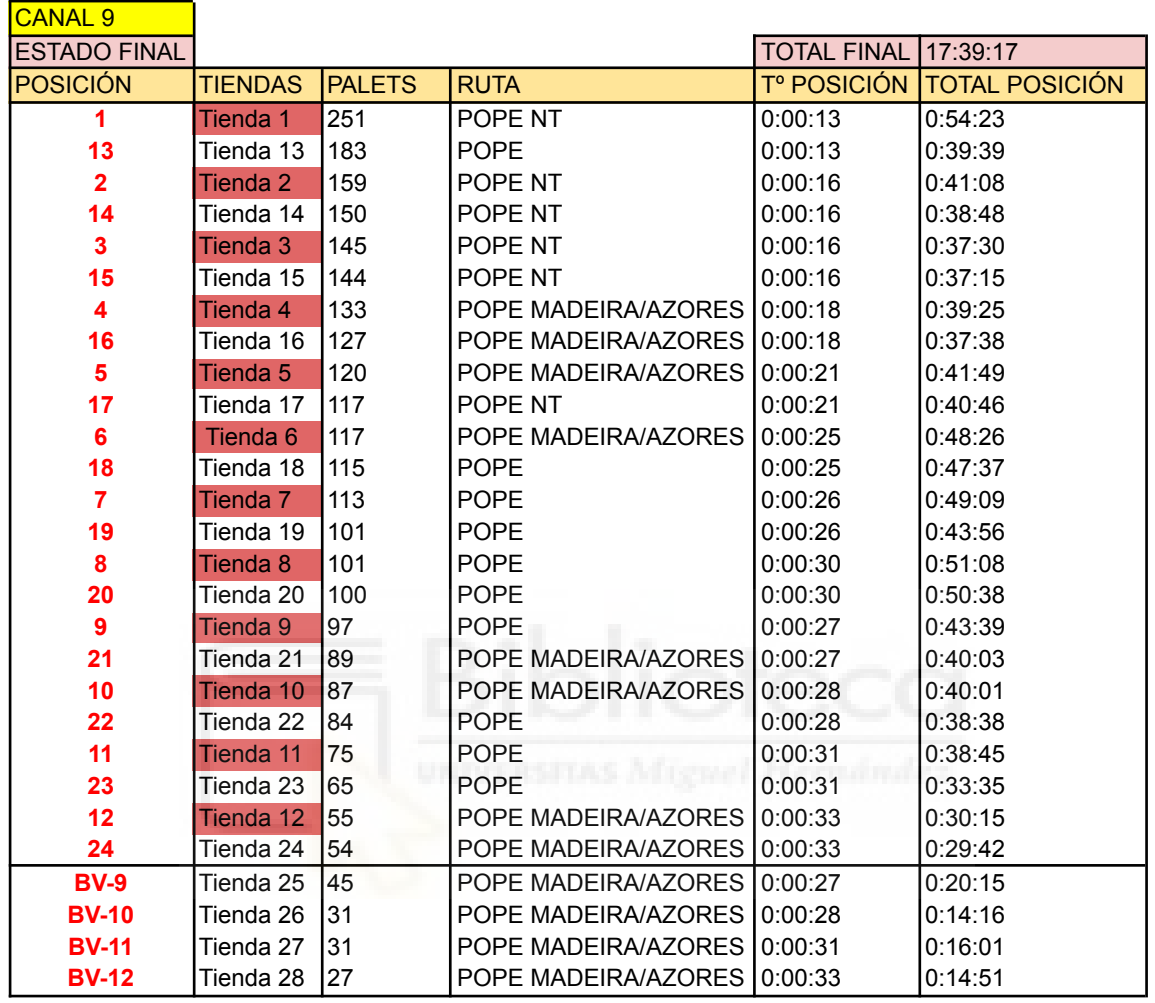

<span id="page-55-0"></span>Tabla 16 extracto de la tabla de distribución por canal reordenada. Fuente: Elaboración propia.

La tabla superior, nos muestra la nueva distribución del canal 9, la cuál ahora tiene un tiempo de vaciado de 17 horas, 39 minutos y 17 segundos, lo que significa un ahorro de tiempo de 2:29:07 horas y un porcentaje de mejora del 12,34%. Este mismo proceso se repite para todos los canales del área, y así después sacar la media aritmética de la mejora y el tiempo total ahorrado.

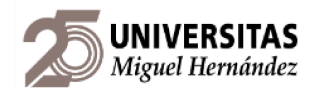

Para simplificar la visualización de los datos de mejora y ahorro, se creó la siguiente tabla a modo de resumen que ilustra los resultados obtenidos.

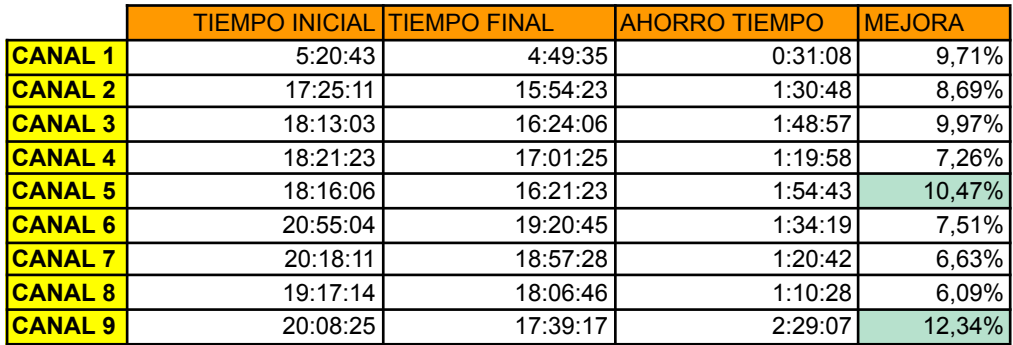

<span id="page-56-0"></span>Tabla 17 extracto de tabla resumen de los datos de mejora y ahorro de tiempo en la distribución en canal. Fuente: Elaboración propia.

Los ahorros de tiempo y porcentajes de mejora mayores se obtienen en los canales 5 y 9, por lo que gracias a estos datos, el equipo de mejora continua podrá centrar sus esfuerzos en dichos canales ya que van a suponer un aumento de la productividad más significativo.

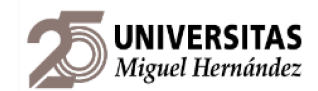

# <span id="page-57-0"></span>**7.2. MEJORA EN CANAL-PLAYA**

Para este apartado es necesario tener en cuenta los datos de distancia entre canales y playas que realizamos anteriormente. Como tenemos en cuenta la distancia a playa debemos resaltar que la mejora total del área va a ser menor que en el caso anterior, aunque seguirá cumpliendo las expectativas.

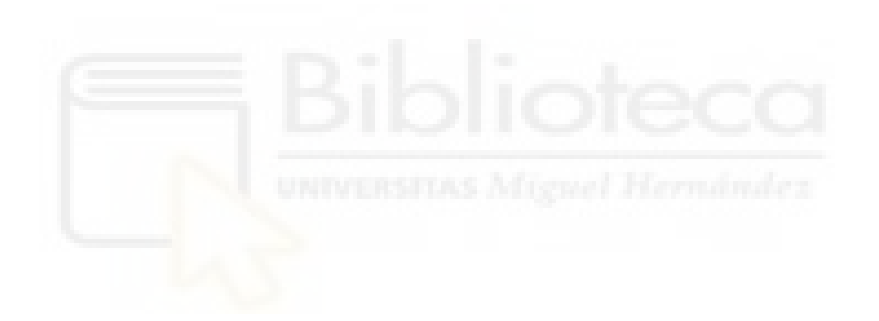

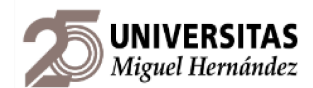

Tomando por ejemplo el mismo canal nueve que en el apartado anterior, podemos ver que sus datos iniciales son ahora los siguientes.

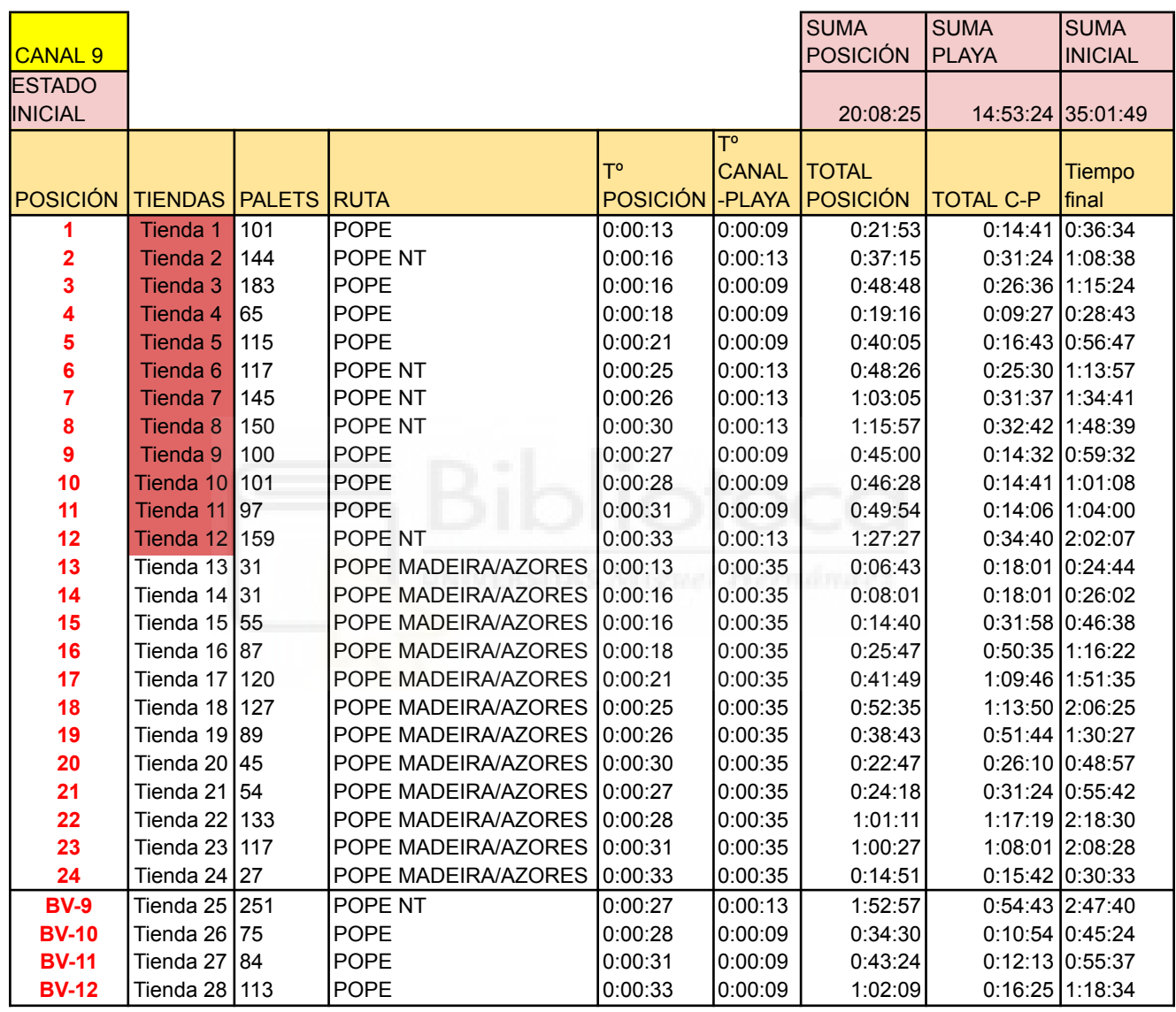

<span id="page-58-0"></span>Tabla 18 extracto de la tabla de distribución por canal y playa. Fuente: Elaboración propia.

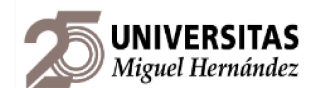

Como podemos ver, vaciar este canal y llevar sus palets a sus respectivas playas supone un tiempo de 35 horas, 1 minuto y 49 segundos para la distribución. Aplicando las herramientas mencionadas llegamos al siguiente resultado.

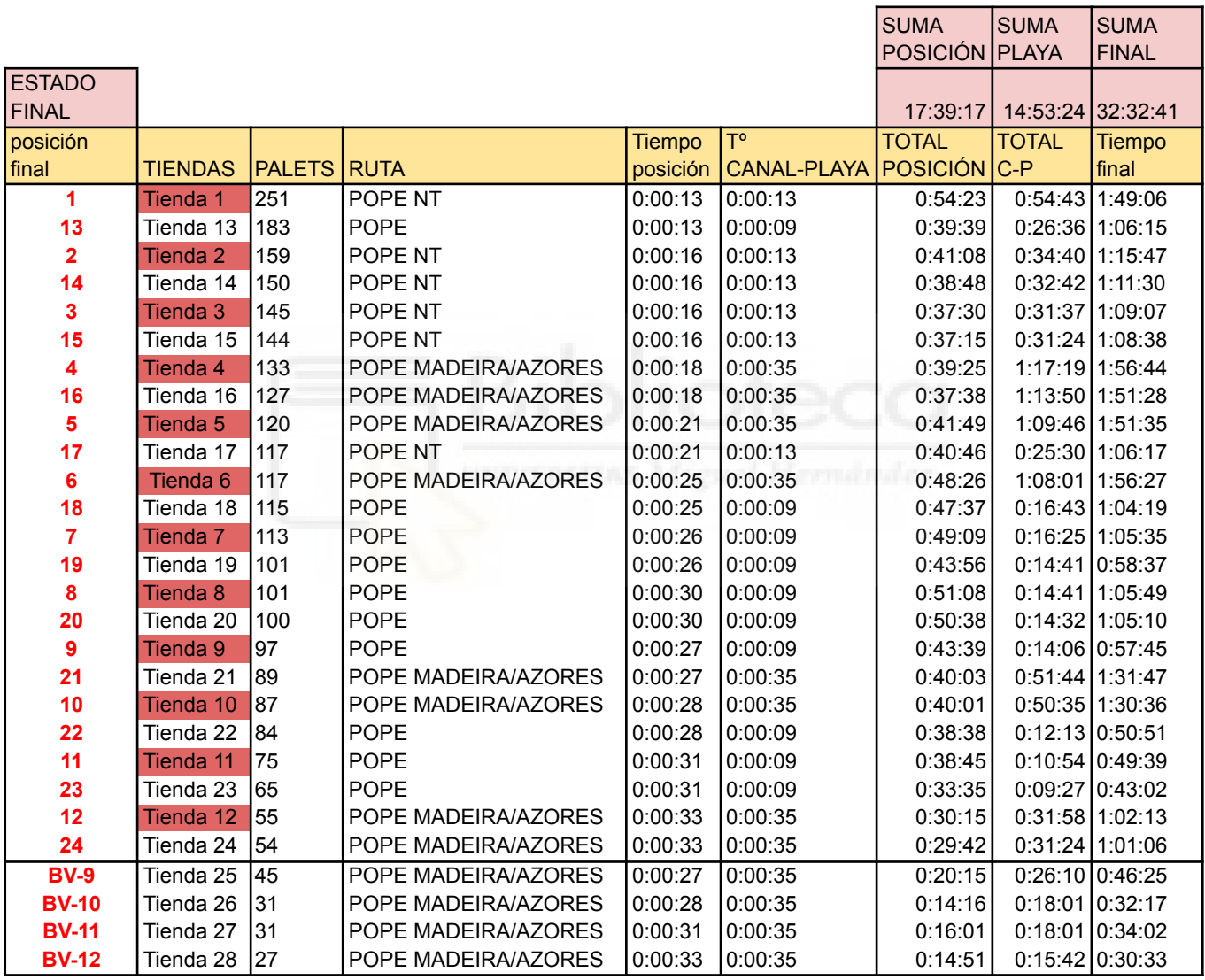

<span id="page-59-0"></span>Tabla 19 extracto de la tabla de distribución por canal y playa reordenada. Fuente: Elaboración

propia.

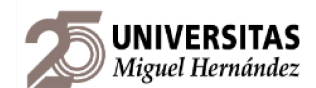

La tabla superior, nos muestra la nueva distribución del canal 9, la cuál ahora tiene un porcentaje de mejora del 7,09%. Por otro lado, el ahorro de tiempo continua siendo de 2:29:07 horas ya que solo hemos añadido las variable de la distancia a playas.

Podemos ver en la tabla adjunta abajo el resumen de los ahorros de tiempo y porcentajes de mejora para este caso.

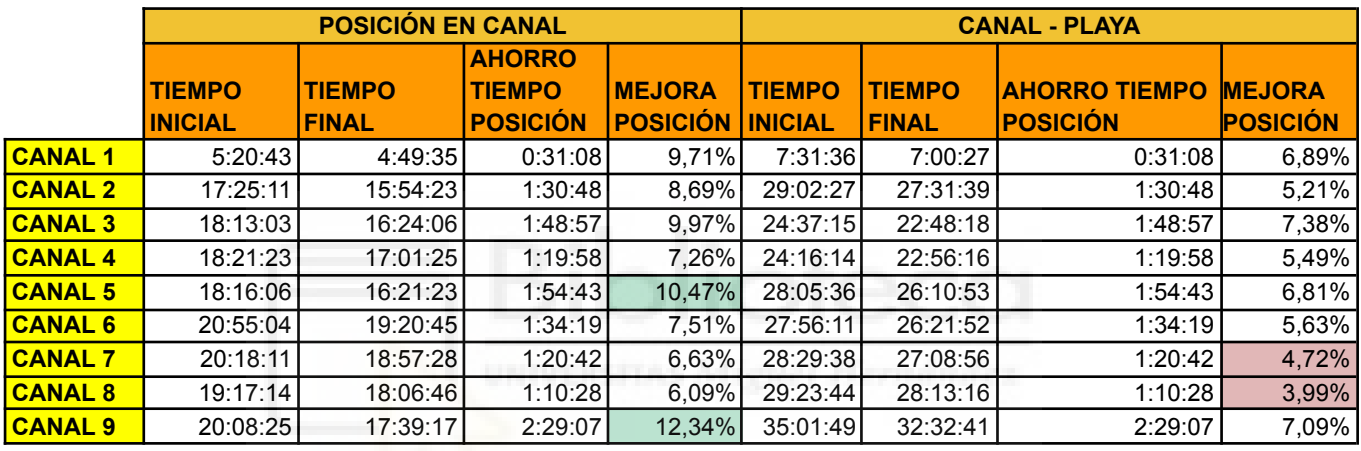

<span id="page-60-0"></span>Tabla 20 extracto de tabla resumen de los datos de mejora y ahorro de tiempo en la distribución en canal y playa. Fuente: Elaboración propia.

En este caso, podemos observar, podemos observar que el canal 9 ya no es el canal con mejores resultados cuando tenemos en cuenta la distancia a la playa, lo es el canal 3. Cabe destacar que, a pesar de que como previmos baja el porcentaje de mejora, aún estamos dentro de los objetivos marcados.

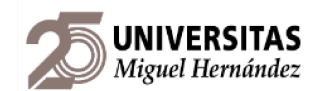

# <span id="page-61-0"></span>**7.3. PLANTILLA DE PRUEBAS**

En apartados anteriores comentamos la importancia de la experiencia de los equipo del centro logístico para tomar decisiones en base a su experiencia, ya que hay acciones como la distribución de tiendas en los canales que no se puede automatizar a la ligera sin tener en cuenta las necesidades especiales del área.

Es un archivo muy extenso ya que incluye un esquema visual del área para facilitar el visionado de los datos, por lo que lo mostraremos y comentaremos en detalle en la defensa del trabajo.

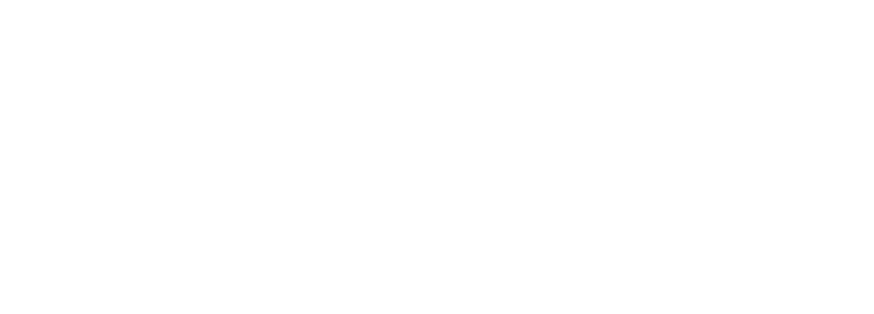

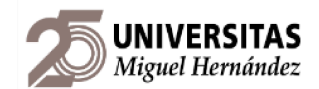

# <span id="page-62-0"></span>**7.4. AHORRO EN PALETS E IMPACTO ECONÓMICO**

El ahorro que suponen las acciones anteriores reduce la jornada de trabajo en 13:40:11 horas, para entender este dato, debemos conocer el volumen de datos analizados. Además, el impacto económico supone un ahorro económico de 184,54€ tomando de referencia el coste por hora y operario de la empresa.

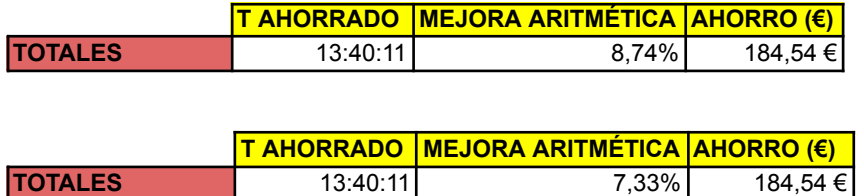

<span id="page-62-1"></span>Tabla 21 resumen de resultados, tiempo ahorrado, mejora global y ahorro económico. Fuente: Elaboración propia.

Durante este proyecto hemos analizado una producción de 232.206 matrículas externas (palets) de un volumen de datos volcados a través de SILO de 76 días. Esta cifra supone un volumen diario de 3055 palets diarios o 127 palets por hora como indicamos en la tabla inferior.

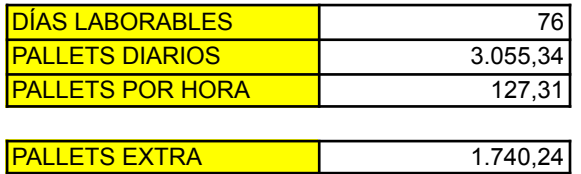

<span id="page-62-2"></span>Tabla 22 resumen de ahorro en palets y resumen de la temporalidad de los datos analizados. Fuente: Elaboración propia.

Teniendo en cuenta los datos superiores, podemos aumentar la capacidad del centro logístico en 1740 palets.

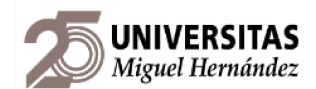

# <span id="page-63-0"></span>**8. CONCLUSIONES**

Se han podido cumplir los objetivos establecidos anteriormente. La horquilla de resultados que definimos al inicio del proyecto se ha mantenido y como estaba previsto, bajó en el apartado de "MEJORA EN CANAL-PLAYA". Aun así, el incremento de productividad en palets ha alcanzado las 1740 unidades. Además, el tiempo ahorrado también puede traducirse en más productividad y tiempo que dedicar a tareas de mayor relevancia en el área.

Debemos resaltar que el impacto económico no ha sido una prioridad en este proyecto y se refleja en el resultado. El principal problema era la falta de comunicación entre los equipos implicados en expediciones y esta base de datos supone el puente que necesitaban para restablecer un intercambio de datos en tiempo real.

El ahorro de palets expresado en el apartado anterior ha sido realizado sin tener en cuenta la posible redistribución que hagan los equipos de expediciones y transporte de las tiendas entre los canales, a fin de acercar aquellas tiendas que se encuentren lejos de su playa de destino cambiándolas de canal. Para ello, la plantilla de pruebas permite ver el porcentaje de mejora y ahorro de tiempo del área y, por ende, simular el funcionamiento del área con otra organización. Esta última parte, aunque no de un resultado numérico, va a ayudar a seguir aumentando la productividad puesto que, con las herramientas mostradas, el área tiene aún mucho margen de mejora.

La base de datos presenta mucha utilidad en los *peak period* de la empresa que se dan durante septiembre (*back to school*), noviembre (*Black Friday*) y diciembre (Navidad), ya que en las consultas *Query* es posible cargar solo los datos referentes a una época concreta y organizar el área específicamente para ese momento pico del año.

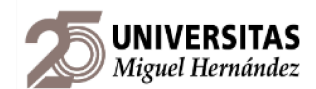

# <span id="page-64-0"></span>**9. BIBLIOGRAFÍA**

Juan Carlos Hernández Matías y Enrique Vizán Idoipe (2013). Lean Manufacturing. Concepto, técnicas e implementación. Madrid: EOI ESCUELA DE ORGANIZACIÓN INDUSTRIAL.

Disponible en:

[https://www.eoi.es/es/savia/publicaciones/20730/lean-manufacturing-concepto-t](https://www.eoi.es/es/savia/publicaciones/20730/lean-manufacturing-concepto-tecnicas-e-implantacion) [ecnicas-e-implantacion](https://www.eoi.es/es/savia/publicaciones/20730/lean-manufacturing-concepto-tecnicas-e-implantacion)

Material formativo de la empresa.

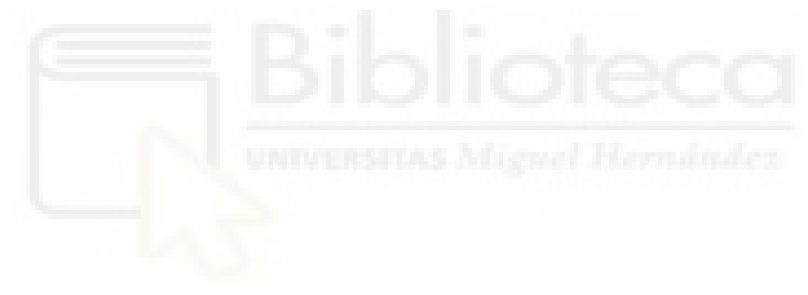